# **HCLSoftware**

### **Cloud Native UnicaV12.1.7 Implementation Guide for Red Hat JBoss Enterprise Application Platform**

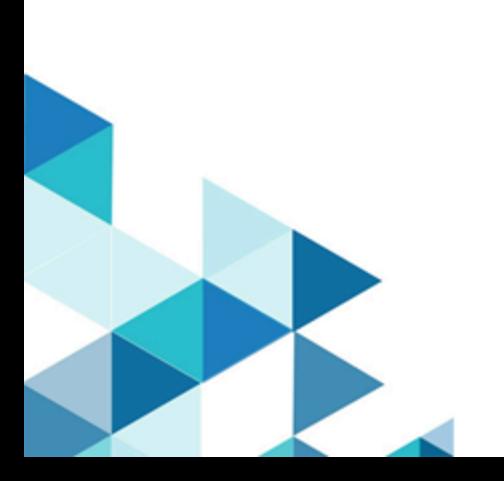

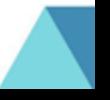

# **Contents**

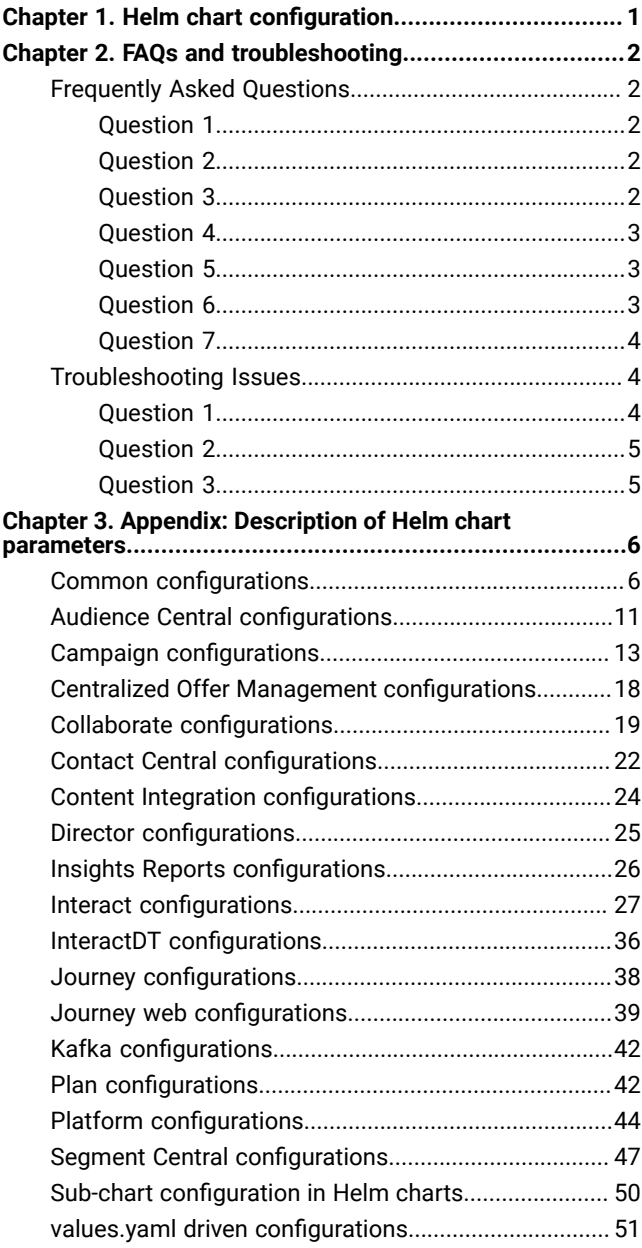

# <span id="page-2-0"></span>Chapter 1. Helm chart configuration

Before you start the installation or upgrade of Cloud Native Unica, you should configure the appropriate configMap YAML files.

To access the configMap YAML files, navigate to /unica/templates/ in the Unica charts folder. Open one of the following files and modify the paramaters in that file:

- common-configMap.yaml. For more information, see Common [configurations on page 6.](#page-7-1)
- audiencecentral-configMap.yaml. For more information, see Audience Central [configurations on page 11](#page-12-0) .
- campaign-configMap.yaml. For more information, see Campaign [configurations on page 13](#page-14-0).
- offer-configMap.yaml. For more information, see Centralized Offer Management [configurations on page 18.](#page-19-0)
- collaborate-configMap.yaml. For more information, see Collaborate [configurations on page 19.](#page-20-0)
- assetpicker-configMap.yaml. For more information, see Content Integration [configurations on page 24.](#page-25-0)
- contactcentral-configMap.yaml. For more information, see Contact Central [configurations on page 22](#page-23-0).
- director-configMap.yaml. For more information, see Director [configurations on page 25](#page-26-0).
- birt-configMap.yaml. For more information, see Insights Reports [configurations on page 26](#page-27-0).
- interact-configMap.yaml. For more information, see Interact [configurations on page 27](#page-28-0).
- interactdt-configMap.yaml. For more information, see InteractDT [configurations on page 36](#page-37-0).
- journey-configMap.yaml. For more information, see Journey [configurations on page 38](#page-39-0).
- journeyweb-configMap.yaml. For more information, see Journey web [configurations on page 39](#page-40-0).
- kafka-configMap.yaml. For more information, see Kafka [configurations on page 42](#page-43-0).
- plan-configMap.yaml. For more information, see Plan [configurations on page 42.](#page-43-1)
- platform-configMap.yaml. For more information, see Platform [configurations on page 44](#page-45-0).
- segmentcentral-configMap.yaml. For more information, see Segment Central [configurations on page 47](#page-48-0).

# <span id="page-3-0"></span>Chapter 2. FAQs and troubleshooting

This section covers the frequently asked questions and troubleshooting issues.

To view the list of FAQs, see [Frequently](#page-3-1) Asked Question[s on page 2](#page-3-1)

<span id="page-3-1"></span>For information related to Troubleshooting, see [Troubleshooting](#page-5-1) Issue[s on page 4](#page-5-1)

# Frequently Asked Questions

This topic contains the list of FAQs related to Cloud Native Unica release.

The list of FAQs are as follows:

- Question 1 on page 2
- Question 2 on page 2
- [Question 3on page 2](#page-3-4)
- Question 4 on page 3
- Question 5 on page 3
- Question 6 on page 3
- Question 7 on page 4

### <span id="page-3-2"></span>Question 1

How do I configure Campaign Docker image to support non-ASCII data?

To configure non-ASCII data support for the Campaign Docker image, execute the same steps used for configuring non-ASCII data support on on-premises Campaign. For more details, see the topic **Non-ASCII data in Campaign** in the Unica Campaign Administrator's Guide.

### <span id="page-3-3"></span>Question 2

How to install products on locations other than default location mentioned in the common-configMap.yaml file?

#### **About this task**

To install products on location other than the default location configured in the common-configMap.yaml file, complete the following steps.

- 1. Mount the directory.
- 2. Open the common-configMap.yaml file and update the default path to the required path.
- 3. Ensure that the JDBCDrivers folder and the JBOSS.zip file exists in the provided path.

### <span id="page-3-4"></span>Question 3

Why has Cloud Native Unica installed JRE9 and JDK8 on my system?

Cloud Native Unica is bundled with  $JRE9$  and  $JRE8$ . In the common-configMap.yaml file:

- Provide the path of JRE9 for the parameter **DOCKER\_JAVA\_HOME**. Cloud Native Unica uses JRE9 for installation tasks.
- Provide the path of  $JDK8$  for the parameter **JAVA\_HOME**. The products of Unica use  $JDK8$ .

### <span id="page-4-0"></span>Question 4

Should the passwords in the jdbc.properties file be encrypted?

Yes. The passwords in the jdbc.properties file should be encrypted. Configure the passwords using the helm commands similar to configuring the host name. You do not have to store the passwords anywhere for reuse. Once you configure the passwords, it will be set in the application.

For Cloud Native Unica, the jdbc.properties file is available in the following locations:

- /Interact/PatternStateETL/bin/jdbc.properties
- /Interact/tools/bin/jdbc.properties
- /ContactOptimization/install/jdbc.properties
- /Platform/tools/bin/jdbc.properties
- /install/jdbc.properties
- /Campaign/bin/jdbc.properties
- /Campaign/eMessage/conf/jdbc.properties
- /Campaign/install/jdbc.properties

### <span id="page-4-1"></span>Question 5

List the default JDBC drivers provided with the Listener container.

On the Listener container, the JDBC drivers exist in the following path: Docker\_Home/JdbcDrivers/. The list of default JDBC drivers available with the Listener container are as follows:

- db2jcc4.jar
- mariadb-java-client-2.4.1.jar
- ojdbc8\_docker.jar

### <span id="page-4-2"></span>Question 6

What should I do to make /ACOOptAdmin.sh work?

For /ACOOptAdmin.sh to work, update the following parameters in the /ACOOptAdmin.sh file:

- JAVA\_HOME
- OPTIMIZE\_HOME
- JDBCDRIVER\_CLASSPATH

Use the -async option while running ACOOptAdmin utility on Cloud Native Unica environments.

Using the -async utility triggers the desired operation on an Optimize session in the background before exiting.

**Example**: ./ACOOptAdmin.sh -u "user\_name" -p "password" -sn "OptimizeSessionName" -async

Note: Not using -async may trigger an Optimize session run, but the polling, related to the session run progress, will fail.

### <span id="page-5-0"></span>Question 7

How are the Security Vulnerabilities are fixed?

#### **Answer**

- Unica fixes security vulnerabilities with the every new release.
- Upon request, interim fixes are also provided with new set of docker images.

### <span id="page-5-1"></span>Troubleshooting Issues

This topic contains the list of Troubleshooting issues related to Cloud Native Unica release.

The list of FAQs are as follows:

- Question 1 on page 4
- Question 2 on page 5
- [Question 3on page 5](#page-6-1)

### <span id="page-5-2"></span>Question 1

Stopping and Restarting an Application Server

#### **About this task**

Sometimes, you might have to stop and restart the application server. For example, if you have modified some settings and these modified settings require restarting the application server.

Before stopping and restarting JBoss, complete the following steps.

- a. Save your work and confirm that all users have logged off.
- b. Locate the running docker container using the command kubectl get pods.
- c. Access the container using the command kubectl exec-it <name of the container> bash.
- d. Locate the running process using the command ps -ef.
- e. Kill the process using the command kill -9. This stops the JBoss server.
- f.  $\bullet$  **Note:** Always start the server in the background. If you do not start the server in the background, you cannot access the command prompt till the server starts. If the server takes too long to start, press CTRL+C to terminate the JBoss server.

To restart the server, access the bin directory of JBoss and start the server by running the command standalone.shin the background.

g. To exit the docker container, press CTRL+D.

### <span id="page-6-0"></span>Question 2

Cannot select supported locales for Plan.

When installing Plan using Cloud Native Unica, you cannot select specific supported locales from the available list of supported locales. The system will automatically accept all available locales as the supported locales.

### <span id="page-6-1"></span>Question 3

ActiveMQ URL does not work.

The ActiveMQ URL, http://unica-omnix-unica-activemq:8161/admin/queues.jsp, which provides information about the flowchartInfo-campaign events count, will not work. This is a Known Issue and will be fixed in the next release.

# <span id="page-7-0"></span>Chapter 3. Appendix: Description of Helm chart parameters

<span id="page-7-1"></span>The following topics contain description of the parameters present in the configMap YAML files:

### Common configurations

To configure the common configurations, make the necessary modifications to the common-configMap.yaml file.

To access the common-configMap.yaml file, navigate to /unica/templates/ in the Unica charts folder. Open the file and make modifications to the following parameters:

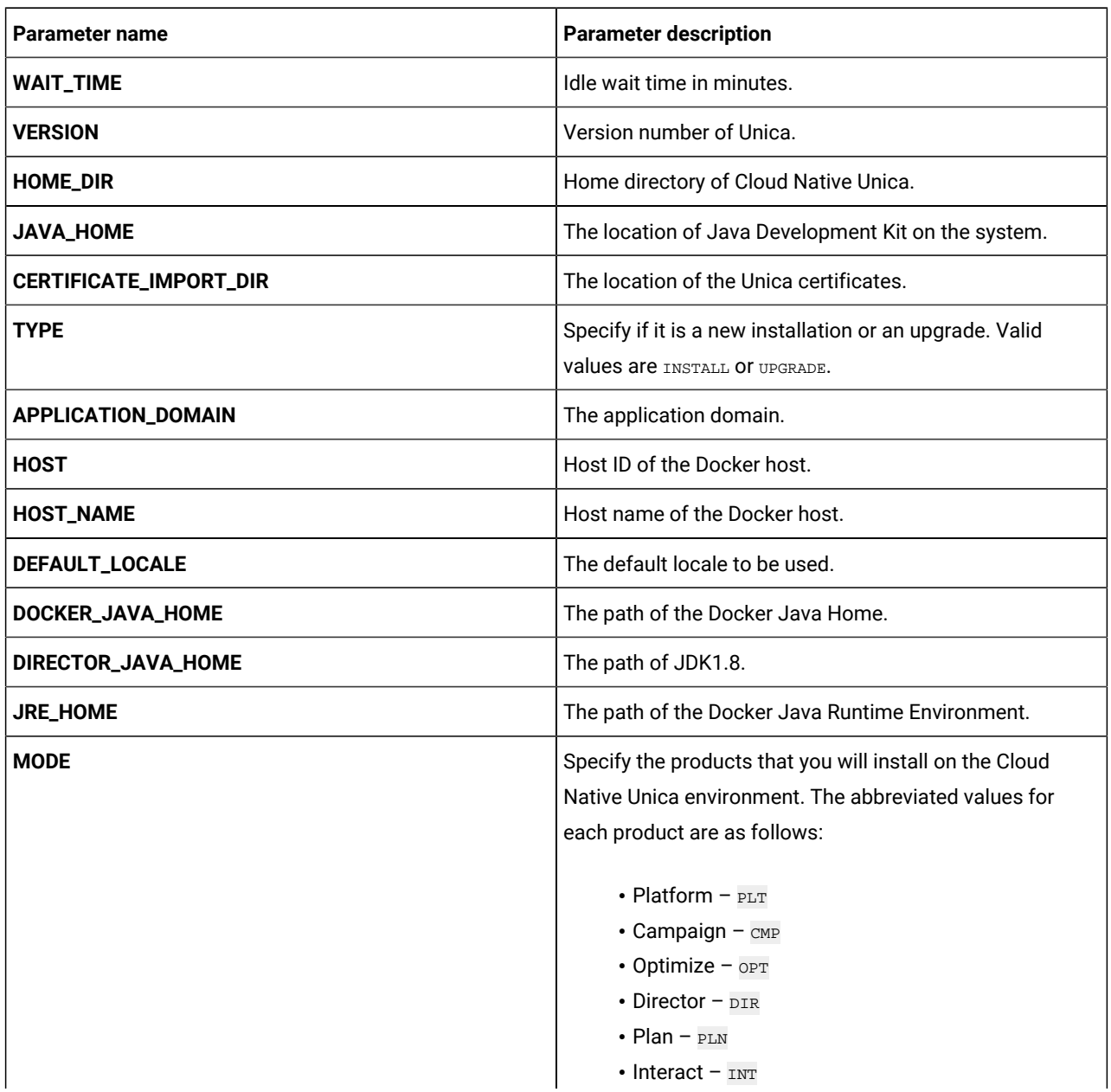

#### **Table 1. Data Parameters**

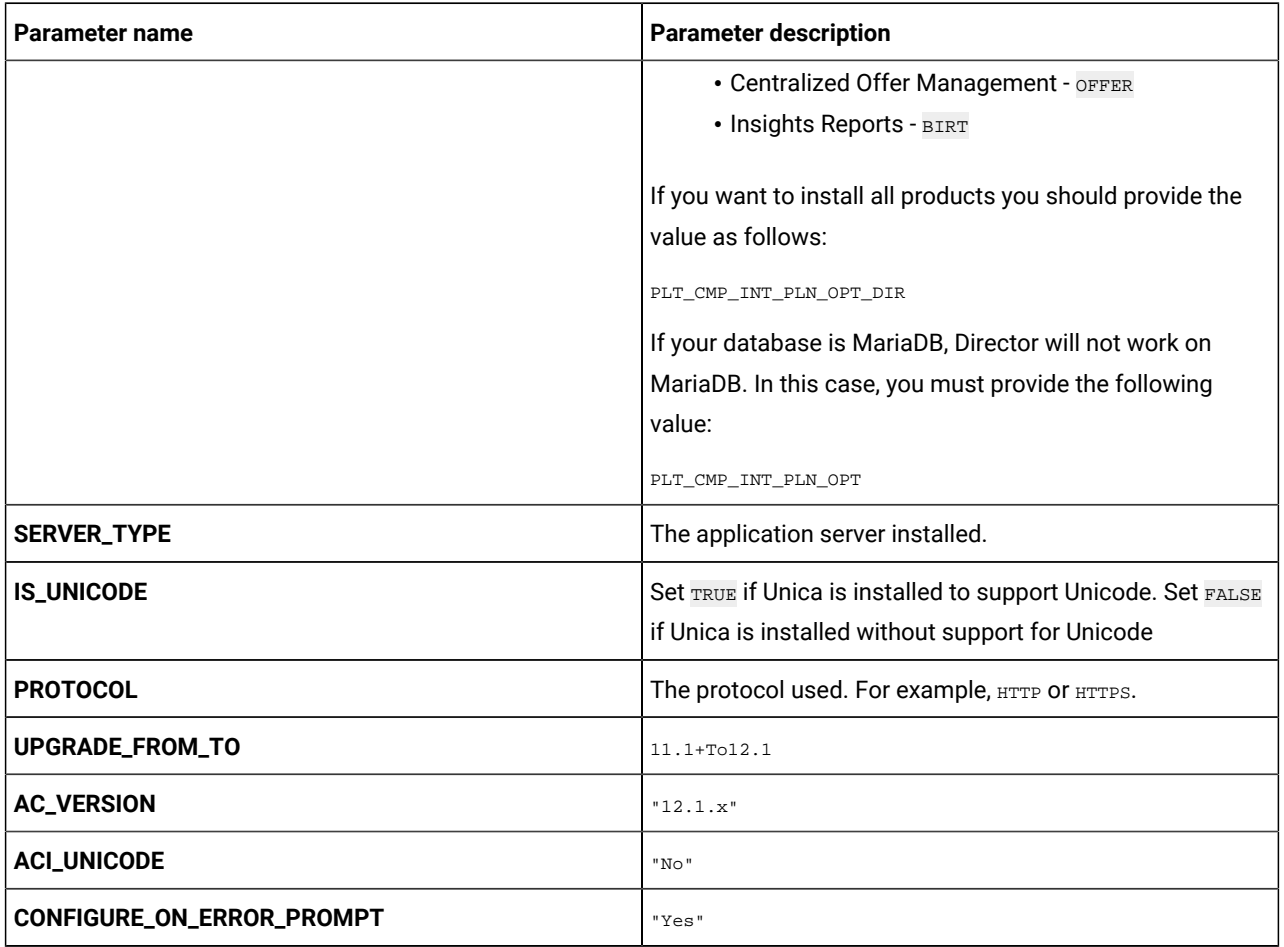

### **Table 1. Data Parameters (continued)**

#### **Table 2. Miscellaneous Parameters**

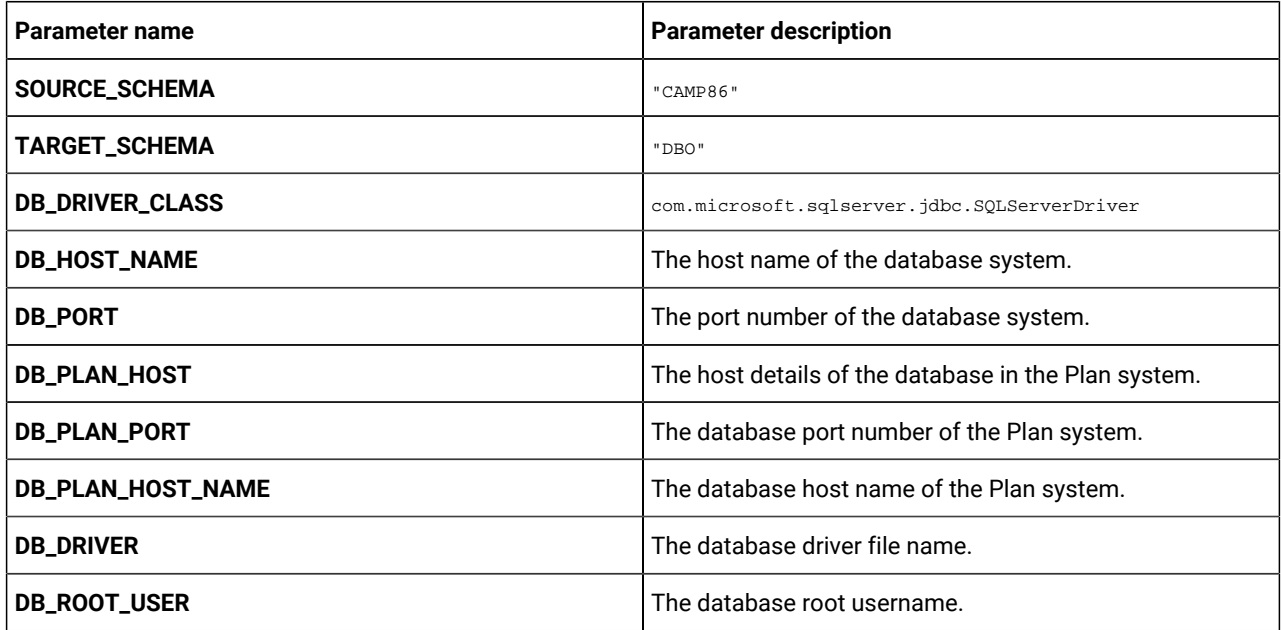

**Table 2. Miscellaneous Parameters (continued)**

| Parameter name                | <b>Parameter description</b>                                                                                                    |
|-------------------------------|----------------------------------------------------------------------------------------------------|
| DB_ROOT_PASSWORD              | The database root password.                                                                                                    |
| <b>WLS_DB_USER_NAME</b>       | WebLogic database username.                                                                                                    |
| <b>WLS_DB_PASSWORD</b>        | WebLogic database password.                                                                                                    |
| <b>DB_TYPE</b>                | The name of the database used in the system. For<br>example, Oracle.                                                                                           |
| <b>DB_TYPE_UTILS</b>          | The name of the database utilities used in the system. For<br>example, Oracle.                                                                                 |
| REPLACE_CONNECTION_URL_PREFIX | The prefix used when forming a URL to the database.<br>Each database has a different prefix. For example, the<br>Oracle database prefix is jdbc: oracle: thin. |
| <b>DIALECT</b>                | The Hibernate dialect. Each database has a different<br>dialect. For example, the Oracle database dialect is<br>org.hibernate.dialect.Oracle10gDialect.        |
| <b>DB_DRIVER_CLASS</b>        | The class name of the database drivers.                                                                                                    |
| REPLACE_CONNECTION_URL_PREFIX | The prefix used when forming a URL to the database.<br>Each database has a different prefix. For example, the<br>Oracle database prefix is jdbc: oracle: thin. |
| JDBC_DRIVER_JAR_LOCATION      | The location of the JDBC driver JAR file.                                                                                                    |
| <b>DB_DRIVER_JAR</b>          | The location of the database driver JAR file.                                                                                                    |
| MYSQL_ROOT_PASSWORD           | The root password for MYSQL.                                                                                                    |
| <b>ORACLE_OWNER</b>           | Oracle owner details.                                                                                                    |
| <b>ORACLE_SID</b>             | Oracle SID details.                                                                                                    |
| REPLACE_JDBC_DRIVER_JAR       | Name of the JDBC driver jar file. This<br>name is also used in replacements in<br>modules/jdbcmodule/main/module.xml (name of<br>the JDBC jar).                |
| <b>MDB_ENCODING</b>           | The encoding format used for MariaDB.                                                                                                    |
| <b>MDB_COLLATION</b>          | Valid values are utf8_general_ci and utf8_unicode_ci.                                                                                                    |
| <b>MAX_CONNECTIONS</b>        | The maximum concurrent connections supported.                                                                                                    |

If the JDBC URL contains additional properties, please use the parameters mentioned in the [Table](#page-10-0) [3](#page-10-0): JDBC [Parameters on](#page-10-0)  [page 9](#page-10-0) table using the format provided in the following example:

jdbc:sqlserver://localhost;databaseName=AdventureWorks;MultiSubnetFailover=true;

<span id="page-10-0"></span>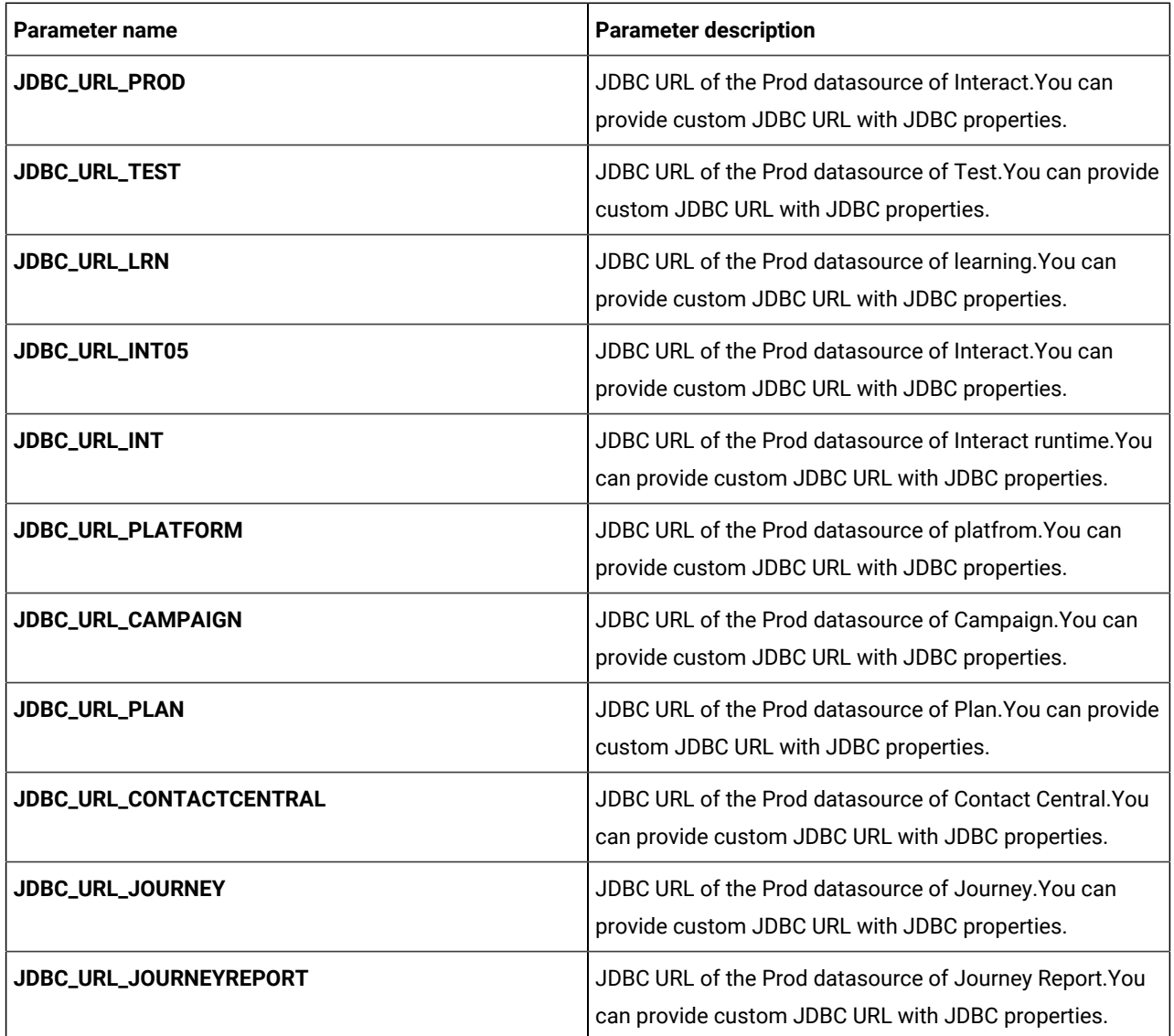

#### **Table 3. JDBC Parameters**

#### **Table 4. Parameters when Installing 12.1.4 or Upgrading to 12.1.4**

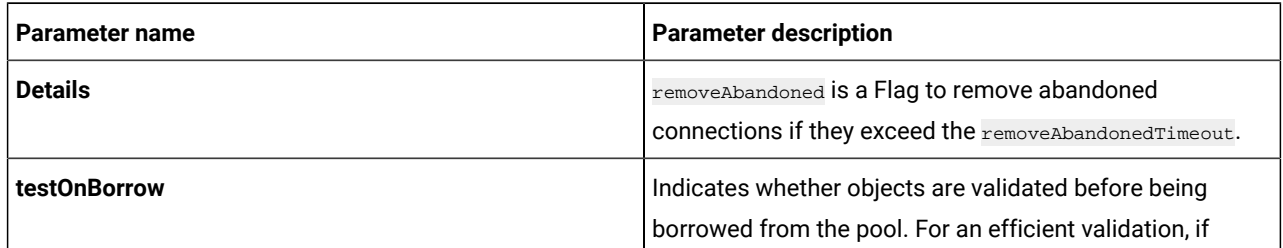

### **Table 4. Parameters when Installing 12.1.4 or Upgrading to 12.1.4**

#### **(continued)**

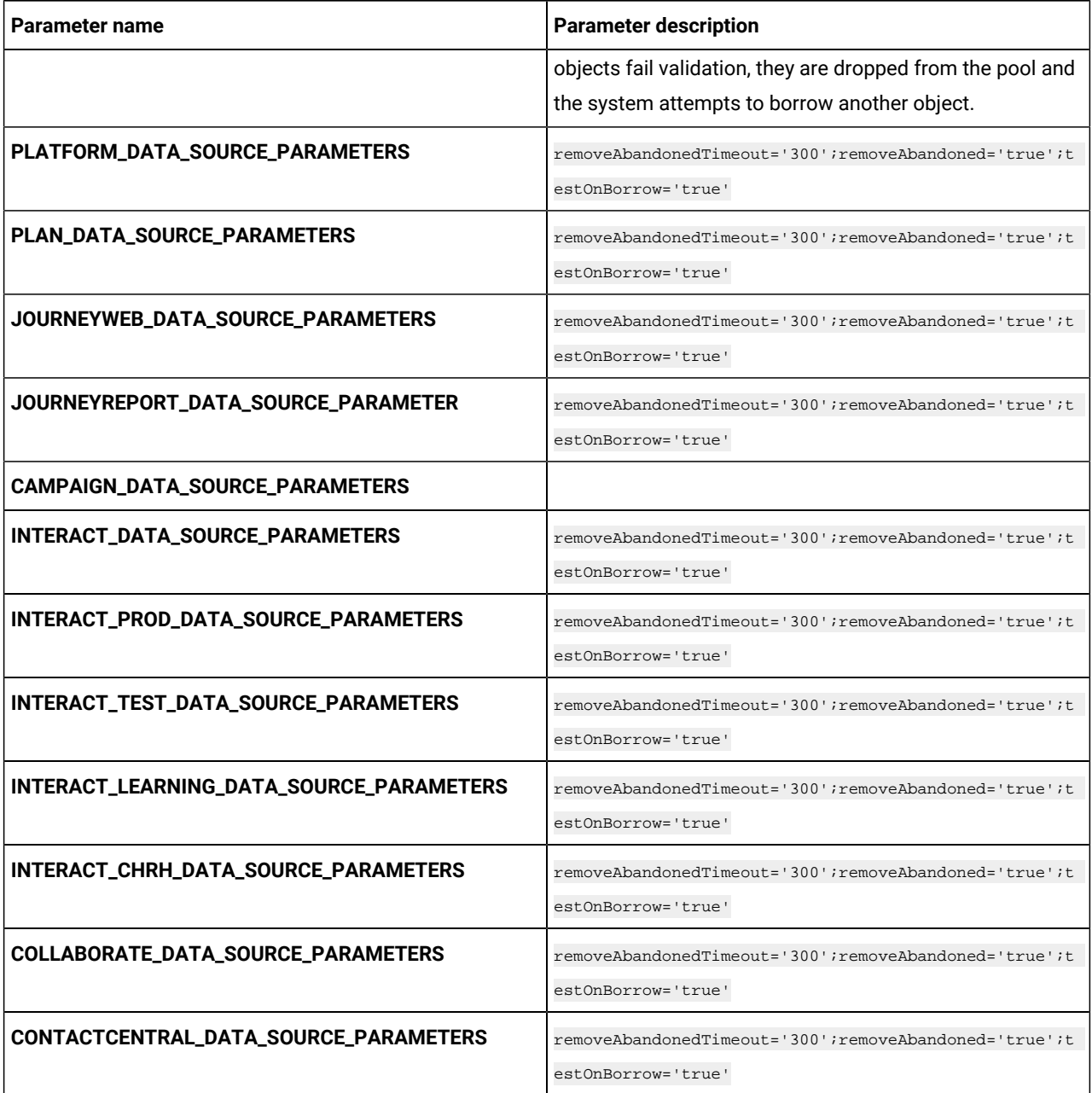

#### **Table 5. JRE-related Parameters**

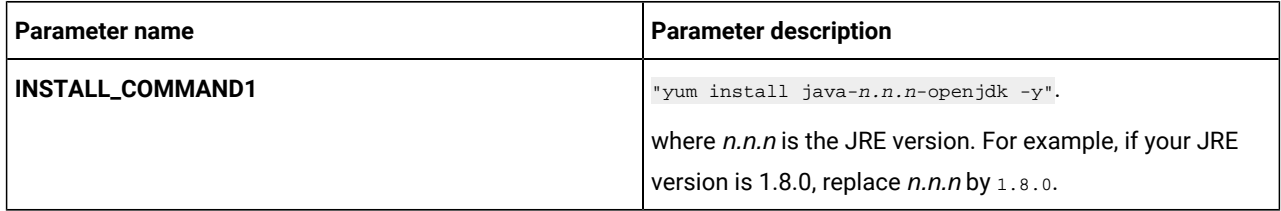

| Parameter name          | <b>Parameter description</b>                                          |
|-------------------------|-----------------------------------------------------------------------|
| <b>INSTALL_COMMAND2</b> | "cp -Lrf                                                              |
|                         | <jre-default-install-location> /</jre-default-install-location>       |
|                         | docker/unica/JdbcDrivers"                                             |
|                         | where < <i>ire-default-install-location</i> > is the default install  |
|                         | location of JRE. For example, if your default JRE                     |
|                         | installation location is /usr/lib/jvm/jre, replace                    |
|                         | by /usr/lib/jvm/jre.                                                  |
| DIRECTOR_JAVA_HOME      | " <target-jre-path>"</target-jre-path>                                |
|                         | For example, if your target path of JRE is                            |
|                         | /docker/unica/JdbcDrivers/jre.replace                                 |
|                         | <target-jre-path> by /docker/unica/JdbcDrivers/jre.</target-jre-path> |

**Table 5. JRE-related Parameters (continued)**

### <span id="page-12-0"></span>Audience Central configurations

To configure Audience Central for Cloud Native Unica, make the necessary modifications to the audiencecentralconfigMap.yaml file.

To access the audiencecentral-configMap.yaml file, navigate to /unica/templates/ in the Unica charts folder. Open the file and make modifications to the following parameters:

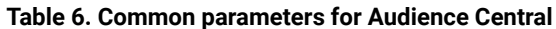

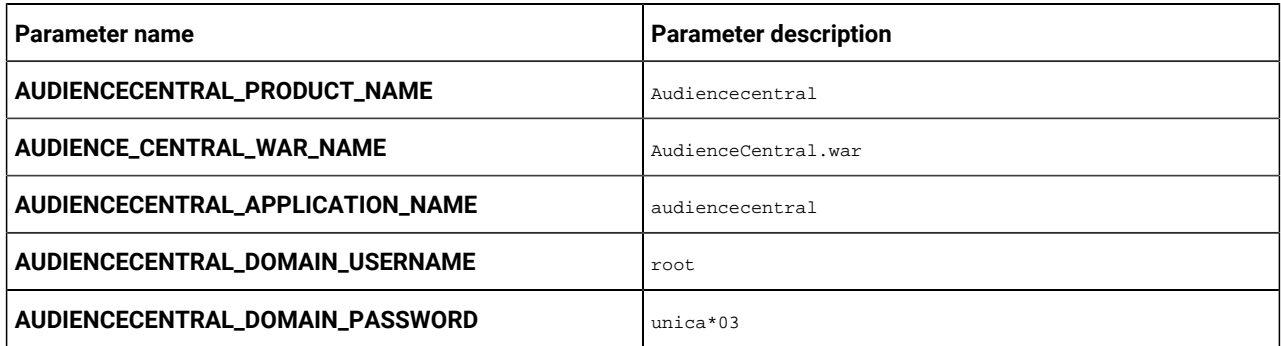

#### **Table 7. Application Server-related parameters for Audience Central**

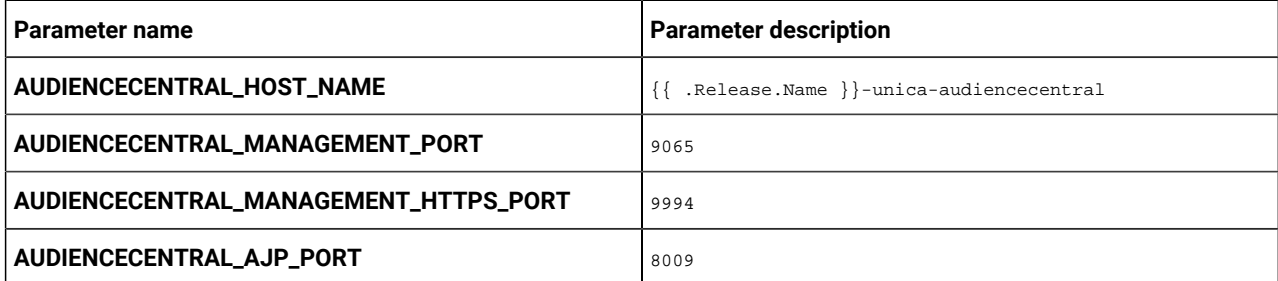

| Parameter name                      | <b>Parameter description</b>                                                      |
|-------------------------------------|-----------------------------------------------------------------------------------|
| AUDIENCECENTRAL_HTTP_PORT           | 9139                                                                              |
| AUDIENCECENTRAL_HTTPS_PORT          | 9445                                                                              |
| AUDIENCECENTRAL_RECOVERY_ENV_PORT   | 4713                                                                              |
| AUDIENCECENTRAL_STATUS_MANAGER_PORT | 4714                                                                              |
| AUDIENCECENTRAL_MIN_HEAP            | 1024m                                                                             |
| AUDIENCECENTRAL_MAX_HEAP            | 2048m                                                                             |
| AUDIENCECENTRAL_URL                 | {{ include                                                                        |
|                                     | ip.protocol . $\}$ :// $\{ \}$ .Values.service.hostname $\}$ /Audie<br>nceCentral |
| AUDIENCECENTRAL_INTERNAL_URL        | http://{{ .Release.Name }}-unica-audiencecentral:9139/A                           |
|                                     | udienceCentral                                                                    |
| PRODUCT_OPTS_AUDIENCECENTRAL        | -DAUDIENCE_CENTRAL_HOME=/docker/unica/AudienceCentral/                            |
|                                     | -DENABLE NON PROD MODE=true                                                       |

**Table 7. Application Server-related parameters for Audience Central (continued)**

#### **Table 8. Database-related parameters for Audience Central**

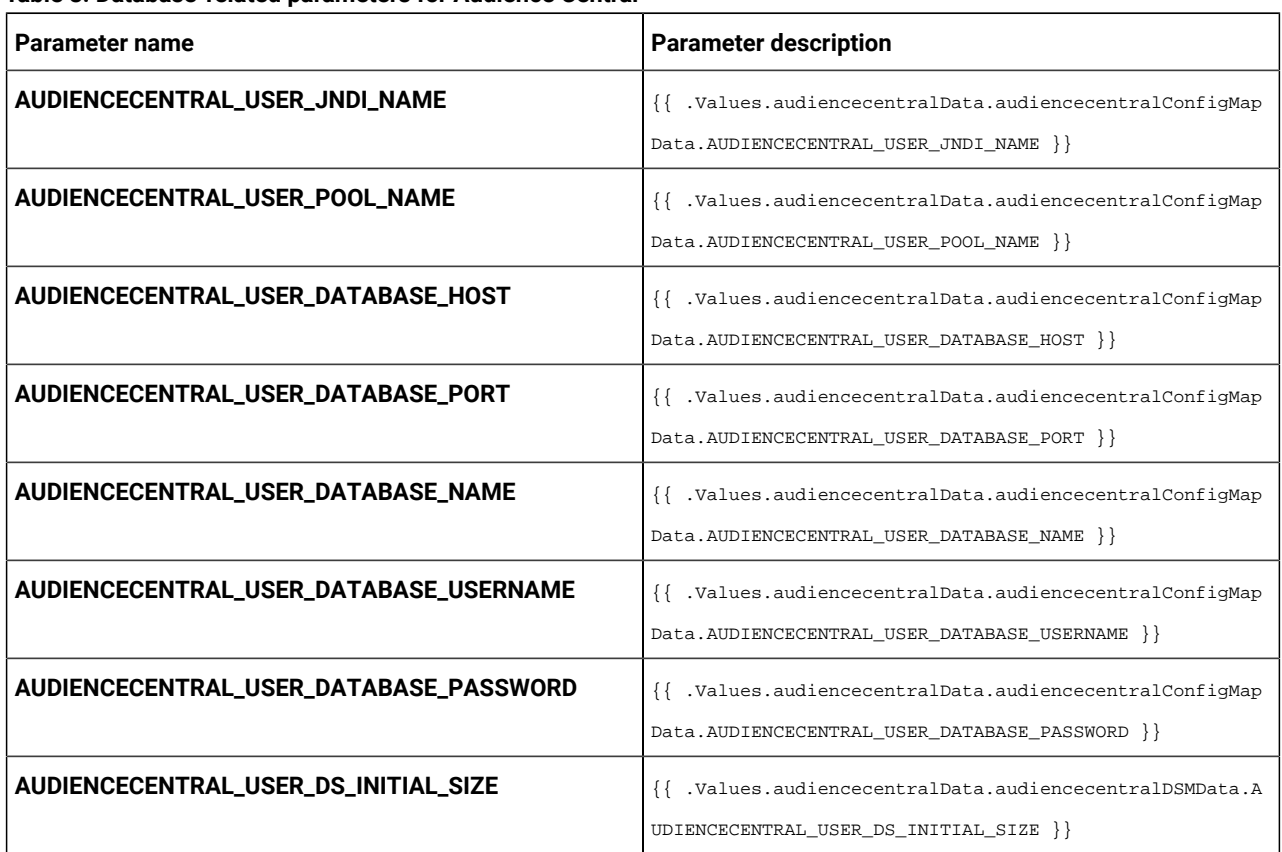

| Parameter name                                   | <b>Parameter description</b>                                                                              |
|--------------------------------------------------|----------------------------------------------------------------------------------------------------|
| AUDIENCECENTRAL_USER_DS_MIN_IDLE                 | {{ .Values.audiencecentralData.audiencecentralDSMData.A                                                   |
|                                                  | UDIENCECENTRAL_USER_DS_MIN_IDLE }}                                                                        |
| AUDIENCECENTRAL_USER_DS_MAX_IDLE                 | {{ .Values.audiencecentralData.audiencecentralDSMData.A<br>UDIENCECENTRAL_USER_DS_MAX_IDLE }}             |
| AUDIENCECENTRAL_USER_DS_MAX_TOTAL                | {{ .Values.audiencecentralData.audiencecentralDSMData.A<br>UDIENCECENTRAL_USER_DS_MAX_TOTAL }}            |
| AUDIENCECENTRAL_USER_DS_STATEMENT_CACHE_SIZ<br>Ε | {{ .Values.audiencecentralData.audiencecentralDSMData.A<br>UDIENCECENTRAL_USER_DS_STATEMENT_CACHE_SIZE }} |
| AUDIENCECENTRAL_USER_DATA_SOURCE_PARAMETER       | {{ .Values.audiencecentralData.audiencecentralDSMData.A<br>UDIENCECENTRAL_USER_DATA_SOURCE_PARAMETERS }}  |

**Table 8. Database-related parameters for Audience Central (continued)**

# <span id="page-14-0"></span>Campaign configurations

To configure Campaign for Cloud Native Unica, make the necessary modifications to the campaign-configMap.yaml file.

To access the campaign-configMap.yaml file, navigate to /unica/templates/ in the JBOSSOracle charts folder. Open the file and make modifications to the following parameters:

**Table 9. Common Campaign parameters**

| Parameter name            | <b>Parameter description</b>                                                                                                    |
|---------------------------|----------------------------------------------------------------------------------------------------|
| <b>CAMPAIGN_JNDI_NAME</b> | JNDI name for Campaign.                                                                                                    |
| <b>CAMPAIGN_POOL_NAME</b> | Pool name for Campaign.                                                                                                    |
| PRODUCT_OPTS_CAMPAIGN     | Product specific options for Campaign.                                                                                                    |
| <b>TERM</b>               | The database host name.                                                                                                    |
| <b>USER_DATABASES</b>     | Helps in setting up user database. Plug in installations<br>scripts for a seamless startup of an instance. For<br>example, a scaled listener instance. |
| <b>USER_ORA_HOST_NAME</b> | The host name of the Oracle user.                                                                                                    |

#### **Table 10. Database-related parameters for Campaign**

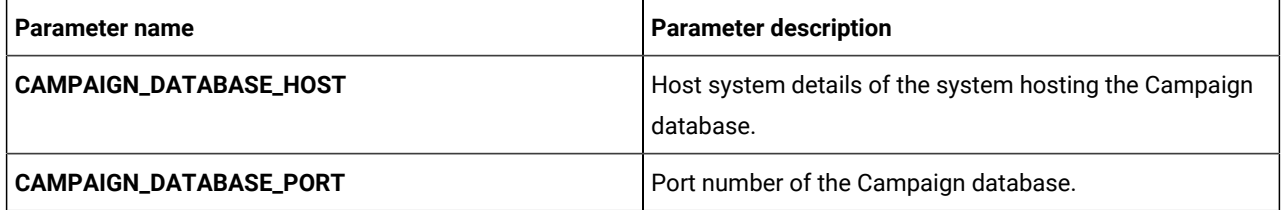

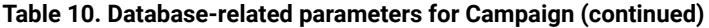

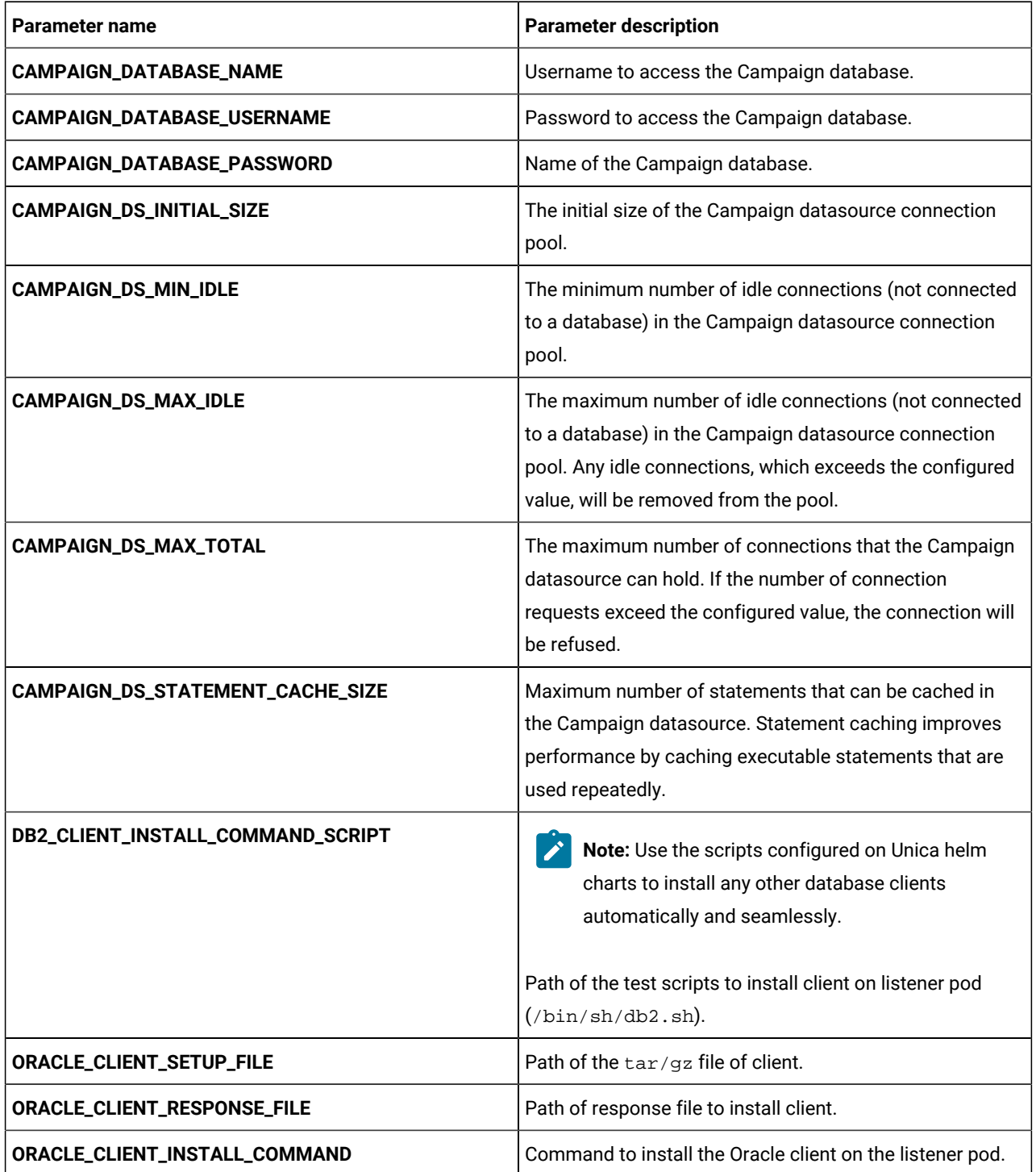

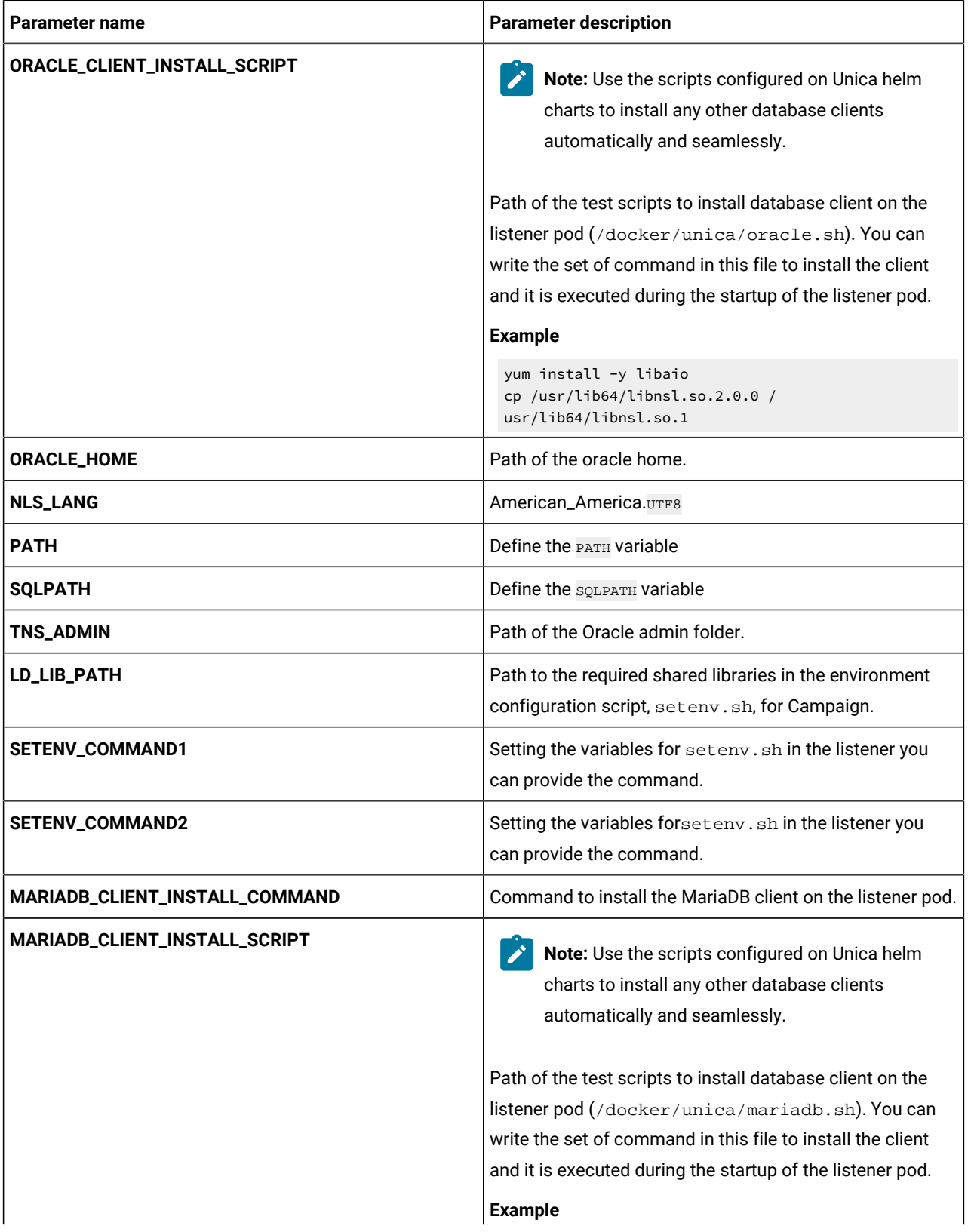

### **Table 10. Database-related parameters for Campaign (continued)**

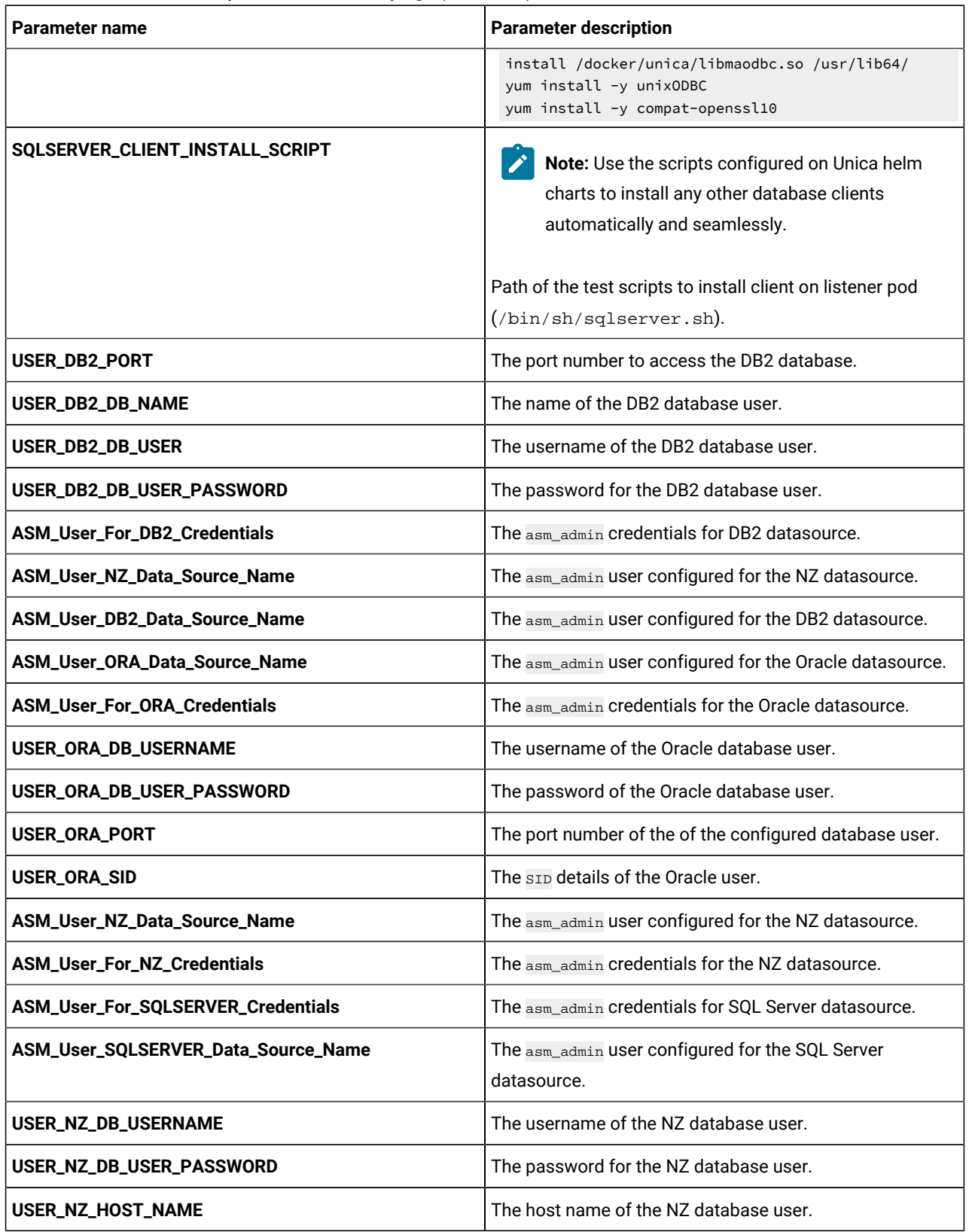

#### **Table 10. Database-related parameters for Campaign (continued)**

**Table 10. Database-related parameters for Campaign (continued)**

| Parameter name            | <b>Parameter description</b>                                                                       |
|---------------------------|----------------------------------------------------------------------------------------------------|
| USER_NZ_PORT              | The port number to access the NZ database.                                                         |
| USER_NZ_DB_NAME           | The database name of the NZ database user.                                                         |
| USER_MARIA_HOST_NAME      | The host name of the MariaDB database user.                                                        |
| USER_SQLSERVER_DB_NAME    | The database name of the SQL Server database user.                                                 |
| USER_SQLSERVER_HOST_NAME  | The host name of the SQL Server database user.                                                     |
| USER_SQLSERVER_PORT       | The port number to access the SQL Server database.                                                 |
| USER_SQLSERVER_NAME       | The host name of the SQL Server database user.                                                     |
| USER_SQLSERVER_USER       | The username of the SQL Server database user.                                                      |
| <b>CAMPAIGN_DSN_NAME</b>  | The dbanme value of the respective database.                                                       |
| <b>ORACLE_ODBC_DRIVER</b> | The path or the location of the Oracle ODBC driver on your<br>system.                              |
| <b>DB_TEMPLATE</b>        | The name of the database template used. This is used for<br>configuring ODBC connection in Oracle. |

**Table 11. Application Server-related parameters for Campaign**

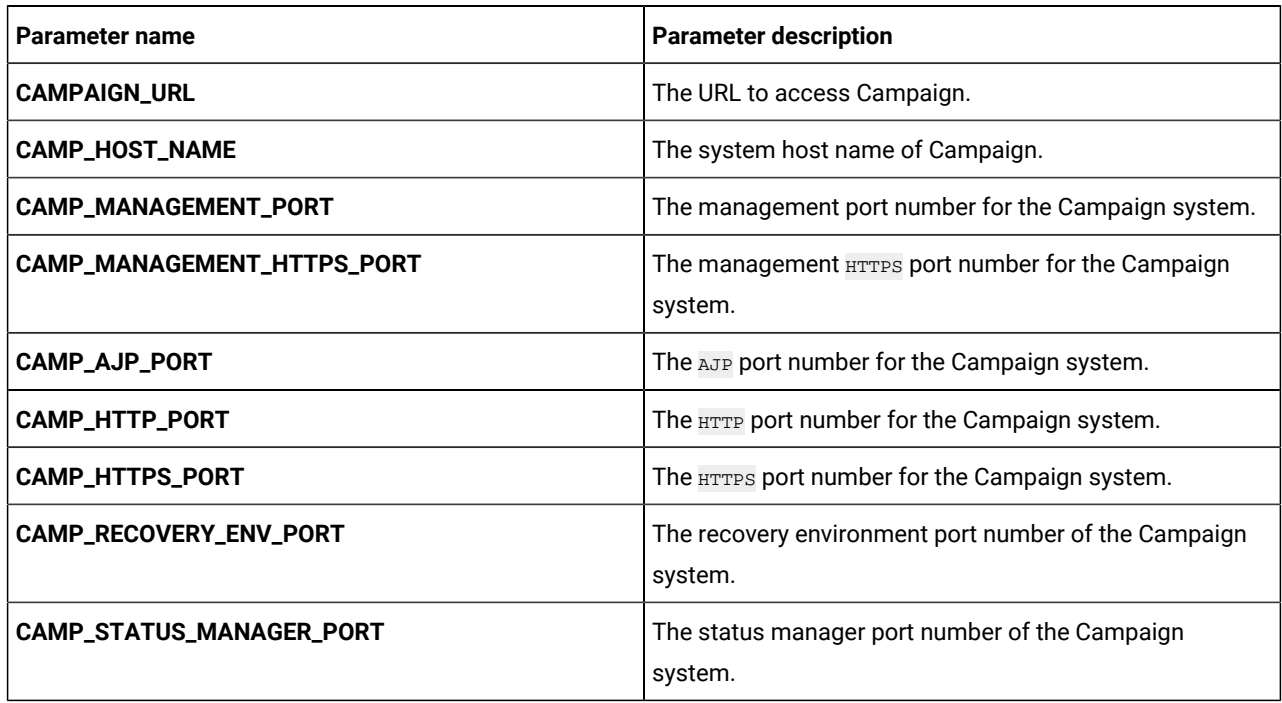

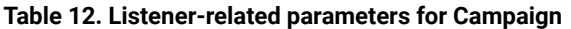

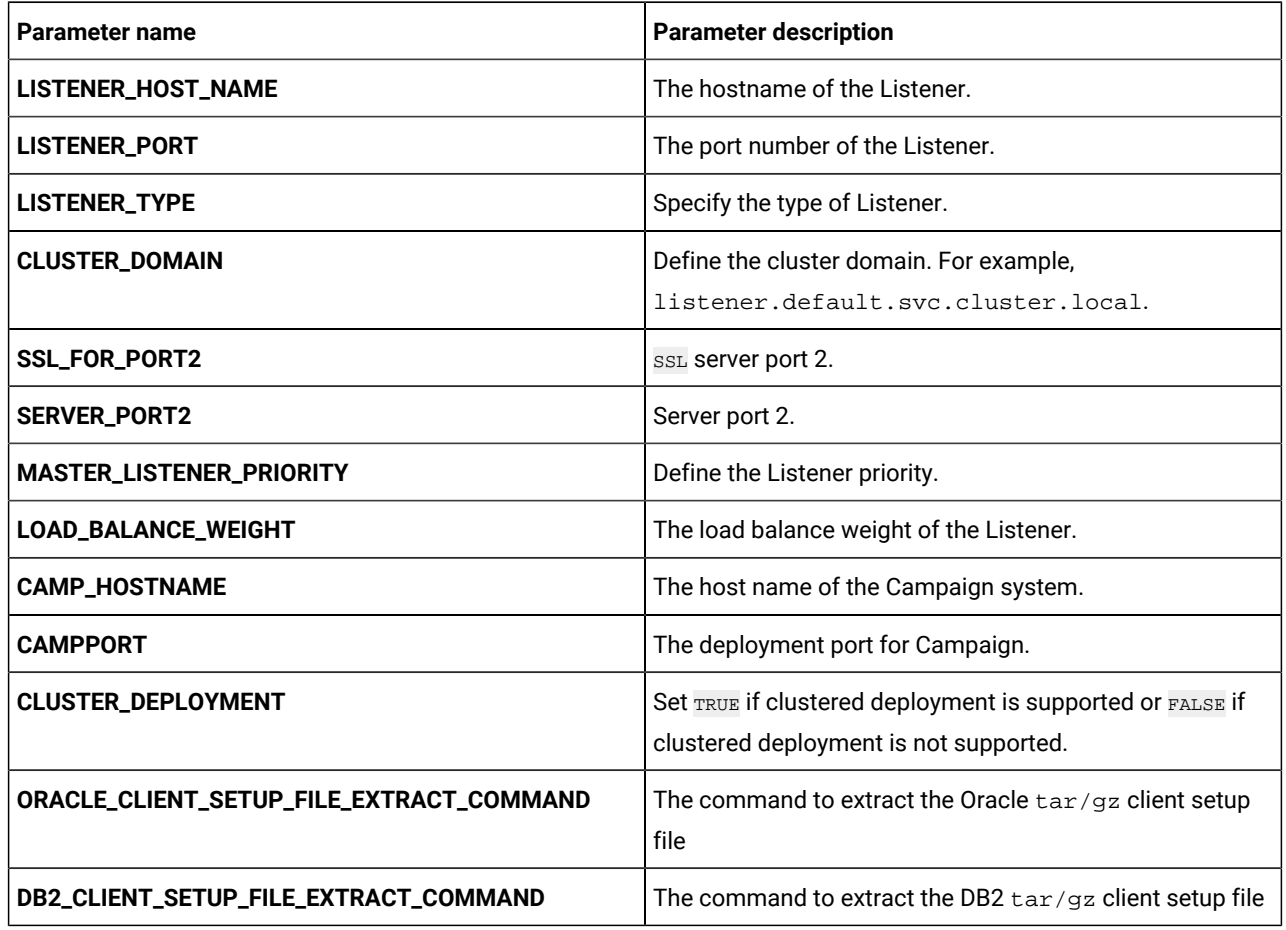

# <span id="page-19-0"></span>Centralized Offer Management configurations

To configure Centralized Offer Management for Cloud Native Unica, make the necessary modifications to the offerconfigMap.yaml file.

To access the offer-configMap.yaml file, navigate to /unica/templates/ in the JBOSSOracle charts folder. Open the file and make modifications to the following parameters:

**Table 13. JBoss-related parameters of Centralized Offer Management**

| Parameter name             | <b>Parameter description</b>                                                            |
|----------------------------|-----------------------------------------------------------------------------------------|
| <b>COM_HOST_NAME</b>       | The system host name of Centralized Offer Management.                                   |
| <b>COM_MANAGEMENT_PORT</b> | The management port number for the Centralized Offer<br>Management system.              |
| COM_MANAGEMENT_HTTPS_PORT  | The management <b>HTTPS</b> port number for the Centralized<br>Offer Management system. |

| Parameter name                 | <b>Parameter description</b>                                                        |
|--------------------------------|-------------------------------------------------------------------------------------|
| <b>COM_AJP_PORT</b>            | The AJP port number for the Centralized Offer<br>Management system.                 |
| COM_HTTP_PORT                  | The <b>HTTP</b> port number for the Centralized Offer<br>Management system.         |
| <b>COM_HTTPS_PORT</b>          | The <b>HTTPS</b> port number for the Centralized Offer<br>Management system.        |
| <b>COM_RECOVERY_ENV_PORT</b>   | The recovery environment port number of the Centralized<br>Offer Management system. |
| <b>COM_STATUS_MANAGER_PORT</b> | The status manager port number of the Centralized Offer<br>Management system.       |
| PRODUCT_OPTS_COM               | Product specific options for Centralized Offer<br>Management.                       |

**Table 13. JBoss-related parameters of Centralized Offer Management (continued)**

# <span id="page-20-0"></span>Collaborate configurations

To configure Collaborate for Cloud Native Unica, make the necessary modifications to the collaborateconfigMap.yaml file.

To access the collaborate-configMap.yaml file, navigate to /unica/templates/ in the Unica charts folder. Open the file and make modifications to the following parameters:

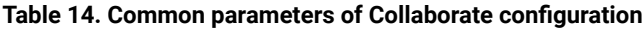

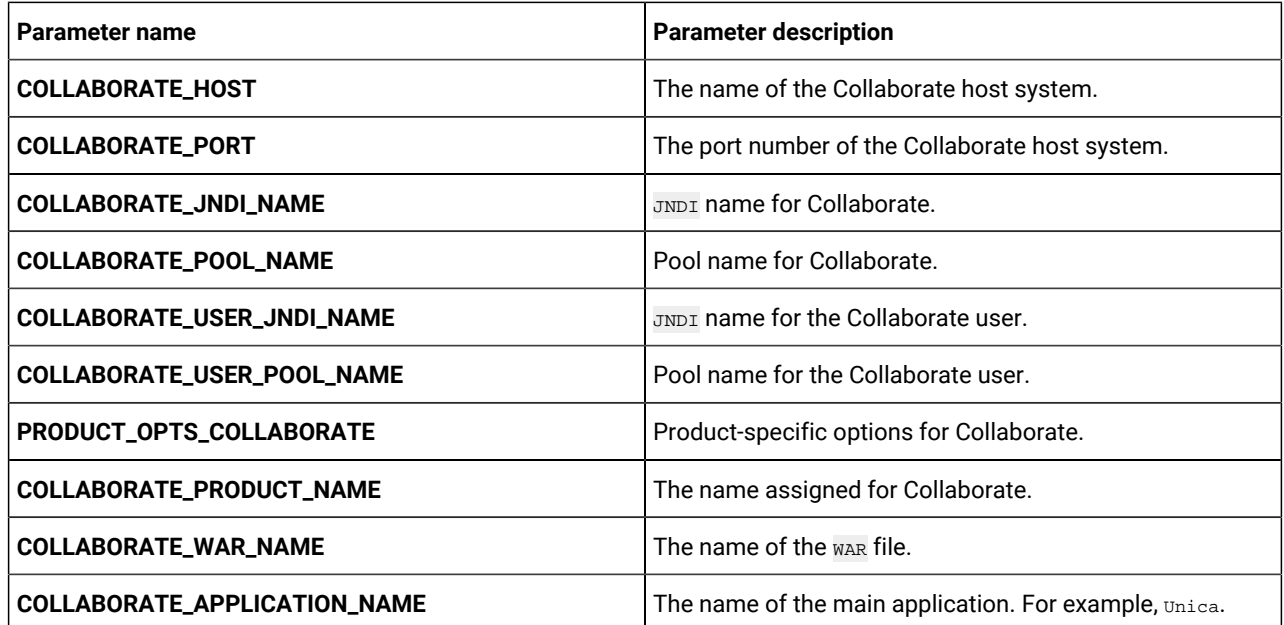

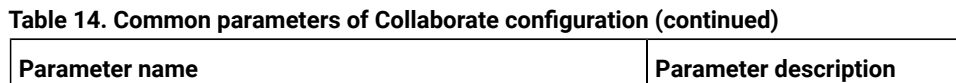

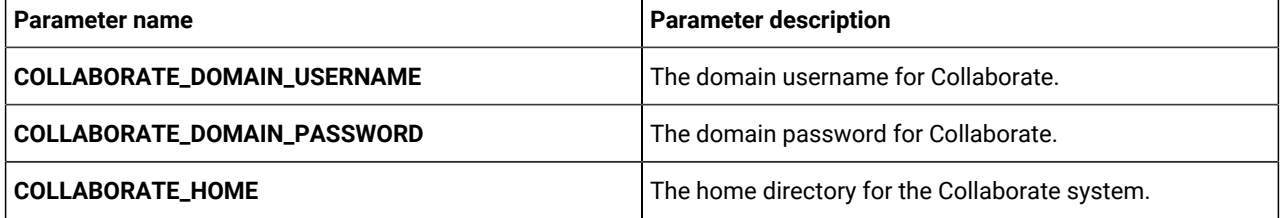

#### **Table 15. Database parameters of Collaborate configuration**

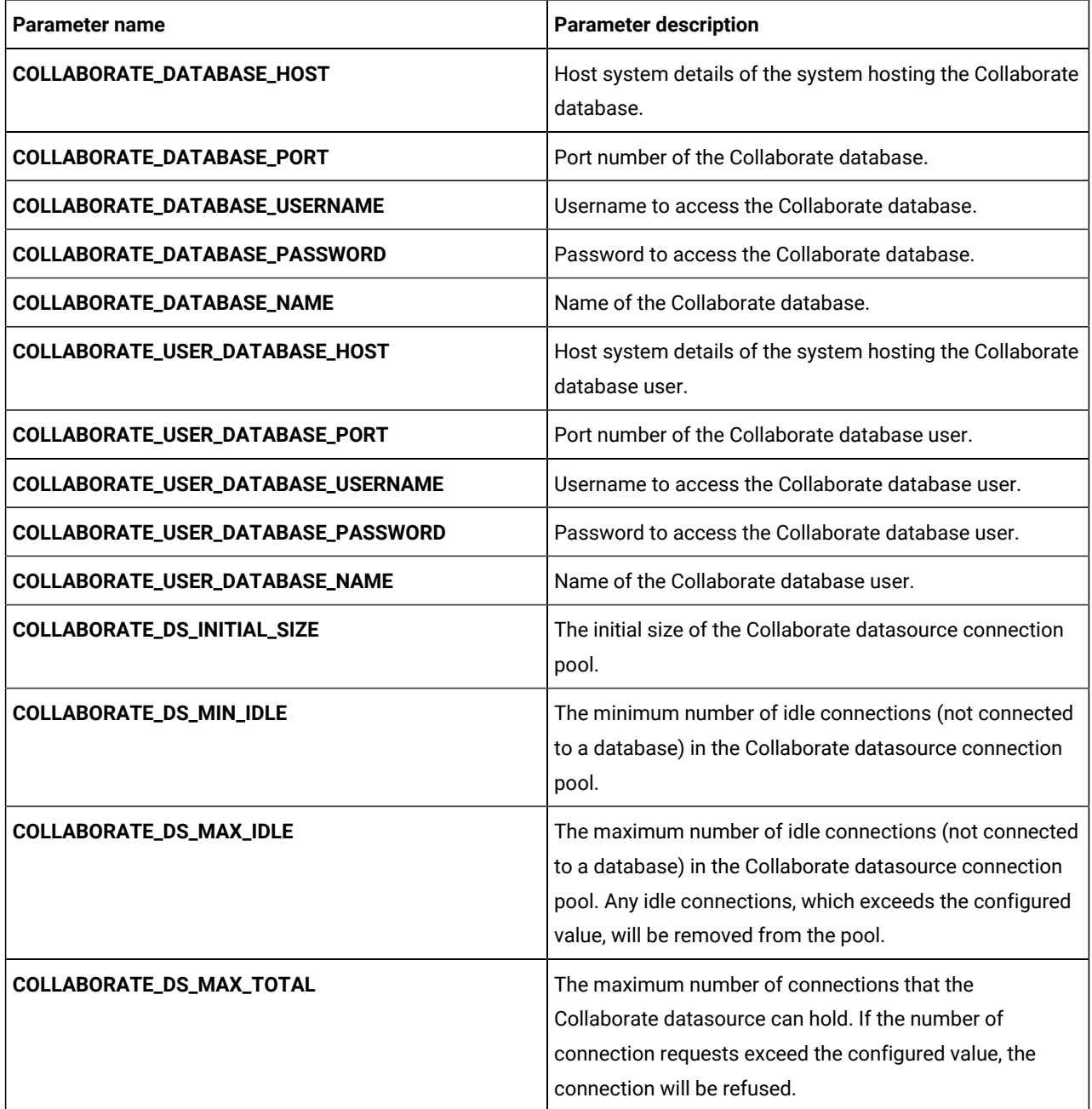

| <b>Parameter name</b>                    | <b>Parameter description</b>                                                                                                    |
|------------------------------------------|----------------------------------------------------------------------------------------------------|
| COLLABORATE_DS_STATEMENT_CACHE_SIZE      | Maximum number of statements that can be cached in<br>the Collaborate datasource. Statement caching improves<br>performance by caching executable statements that are<br>used repeatedly.                                  |
| COLLABORATE_USER_DS_INITIAL_SIZE         | The initial size of the Collaborate user datasource<br>connection pool.                                                                                                    |
| COLLABORATE_USER_DS_MIN_IDLE             | The minimum number of idle connections (not connected<br>to a database) in the Collaborate user datasource<br>connection pool.                                                                                             |
| COLLABORATE_USER_DS_MAX_IDLE             | The maximum number of idle connections (not connected<br>to a database) in the Collaborate user datasource<br>connection pool. Any idle connections, which exceeds the<br>configured value, will be removed from the pool. |
| COLLABORATE_USER_DS_MAX_TOTAL            | The maximum number of connections that the<br>Collaborate user datasource can hold. If the number of<br>connection requests exceed the configured value, the<br>connection will be refused.                                |
| COLLABORATE_USER_DS_STATEMENT_CACHE_SIZE | Maximum number of statements that can be cached<br>in the Collaborate user datasource. Statement caching<br>improves performance by caching executable statements<br>that are used repeatedly.                             |

**Table 15. Database parameters of Collaborate configuration (continued)**

### **Table 16. Application server parameters of Collaborate configuration**

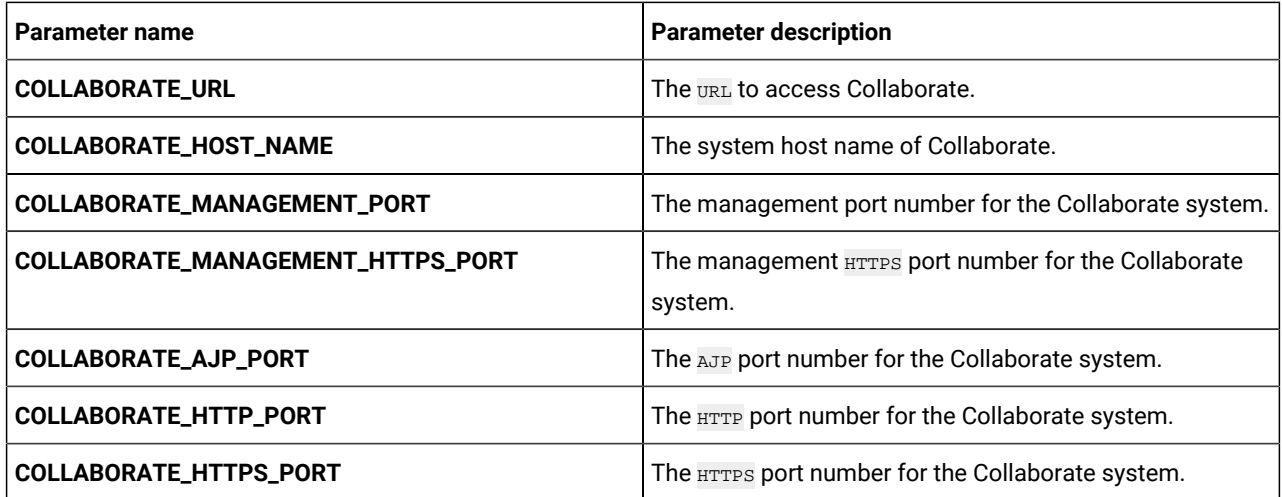

| Parameter name                  | <b>Parameter description</b>                                       |
|---------------------------------|--------------------------------------------------------------------|
| COLLABORATE_RECOVERY_ENV_PORT   | The recovery environment port number of the Collaborate<br>system. |
| COLLABORATE_STATUS_MANAGER_PORT | The status manager port number of the Collaborate<br>system.       |
| COLLABORATE_MIN_HEAP            | The maximum heap size allocated for Collaborate.                   |
| <b>COLLABORATE_MAX_HEAP</b>     | The maximum heap size allocated for Collaborate.                   |

**Table 16. Application server parameters of Collaborate configuration (continued)**

# <span id="page-23-0"></span>Contact Central configurations

To configure Contact Central for Cloud Native Unica, make the necessary modifications to the contactcentralconfigMap.yaml file.

To access the contactcentral-configMap.yaml file, navigate to /unica/templates/ in the Unica charts folder. Open the file and make modifications to the following parameters:

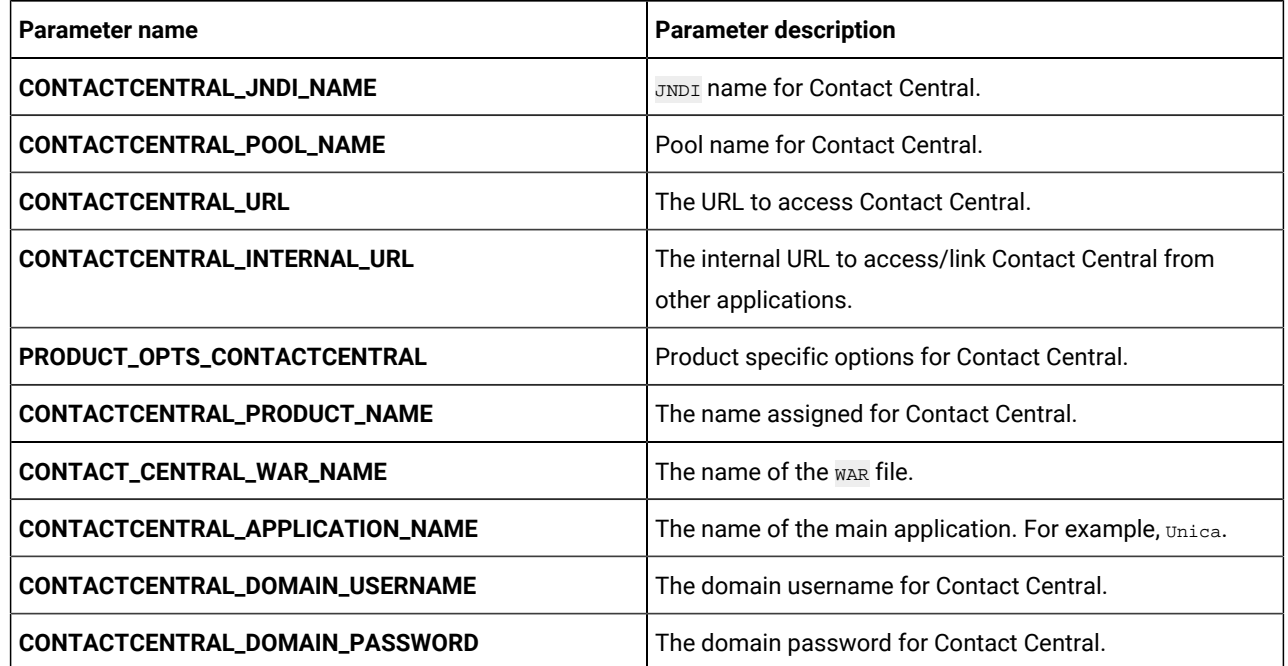

#### **Table 17. Common Contact Central parameters**

#### **Table 18. Database-related parameters for Contact Central**

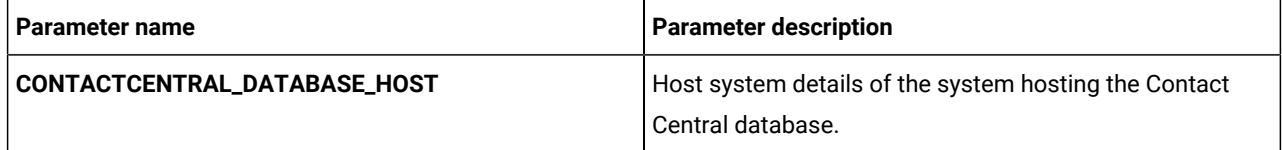

| <b>Parameter name</b>                  | <b>Parameter description</b>                                                                                                    |
|----------------------------------------|----------------------------------------------------------------------------------------------------|
| CONTACTCENTRAL_DATABASE_PORT           | Port number of the Contact Central database.                                                                                                    |
| CONTACTCENTRAL_DATABASE_USERNAME       | Username to access the Contact Central database.                                                                                                    |
| CONTACTCENTRAL_DATABASE_PASSWORD       | Password to access the Contact Central database.                                                                                                    |
| CONTACTCENTRAL_DATABASE_NAME           | Name of the Contact Central database.                                                                                                    |
| CONTACTCENTRAL_DS_INITIAL_SIZE         | The initial size of the Contact Central datasource<br>connection pool.                                                                                                    |
| CONTACTCENTRAL_DS_MIN_IDLE             | The minimum number of idle connections (not connected<br>to a database) in the Contact Central datasource<br>connection pool.                                                                                             |
| CONTACTCENTRAL_DS_MAX_IDLE             | The maximum number of idle connections (not connected<br>to a database) in the Contact Central datasource<br>connection pool. Any idle connections, which exceeds the<br>configured value, will be removed from the pool. |
| CONTACTCENTRAL_DS_MAX_TOTAL            | The maximum number of connections that the Contact<br>Central datasource can hold. If the number of connection<br>requests exceed the configured value, the connection will<br>be refused.                                |
| CONTACTCENTRAL_DS_STATEMENT_CACHE_SIZE | Maximum number of statements that can be cached<br>in the Contact Central datasource. Statement caching<br>improves performance by caching executable statements<br>that are used repeatedly.                             |

**Table 18. Database-related parameters for Contact Central (continued)**

#### **Table 19. Application Server-related parameters for Contact Central**

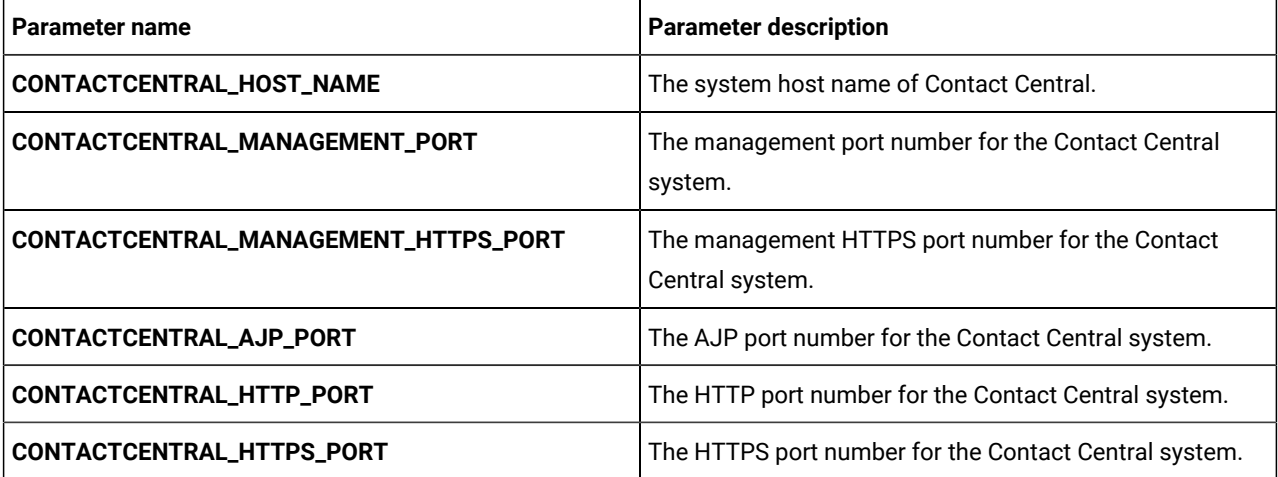

| Parameter name                     | <b>Parameter description</b>                                           |
|------------------------------------|------------------------------------------------------------------------|
| CONTACTCENTRAL_RECOVERY_ENV_PORT   | The recovery environment port number of the Contact<br>Central system. |
| CONTACTCENTRAL_STATUS_MANAGER_PORT | The status manager port number of the Contact Central<br>system.       |
| <b>CONTACTCENTRAL_MIN_HEAP</b>     | The maximum heap size allocated for Contact Central.                   |
| CONTACTCENTRAL_MAX_HEAP            | The maximum heap size allocated for Contact Central.                   |

**Table 19. Application Server-related parameters for Contact Central (continued)**

### <span id="page-25-0"></span>Content Integration configurations

To configure Content Integration for Cloud Native Unica, make the necessary modifications to the assetpickerconfigMap.yaml file.

To access the assetpicker-configMap.yaml file, navigate to /unica/templates/ in the Unica charts folder. Open the file and make modifications to the following parameters:

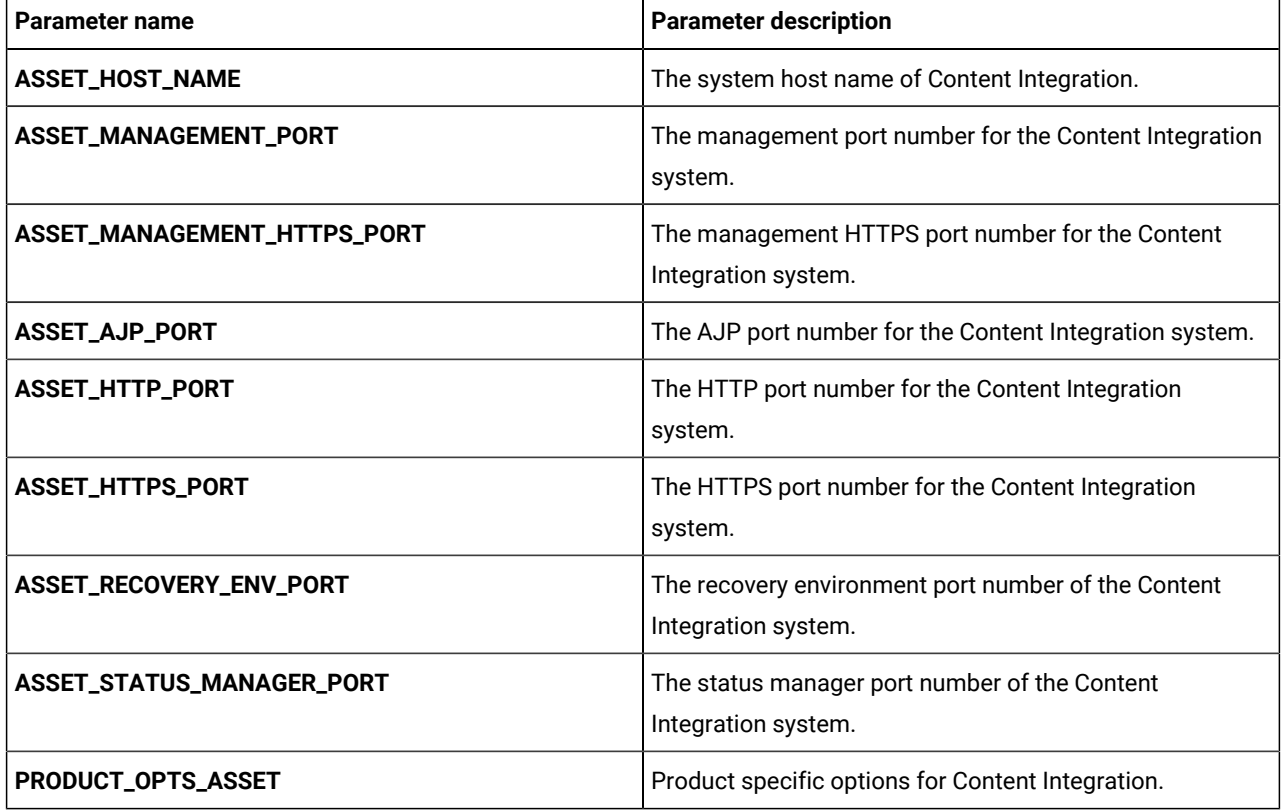

#### **Table 20. Content Integration parameters for JBoss**

# <span id="page-26-0"></span>Director configurations

To configure Director for Cloud Native Unica, make the necessary modifications to the director-configMap.yaml file.

To access the director-configMap.yaml file, navigate to /unica/templates/ in the Unica charts folder. Open the file and make modifications to the following parameters:

**Table 21. Common parameters of Director**

| Parameter name                                                                                                 | <b>Parameter description</b>                                           |
|----------------------------------------------------------------------------------------------------|------------------------------------------------------------------------|
| activemq_enableEvents                                                                                          | Valid values are Yes or No.                                            |
| activemq_url                                                                                                   | Active MQ URL. For example,<br>tcp://unica-omnix-unica-activemq:61616. |
| Data_Source_For_ActiveMQ_message_broker_credentials   Data source for ACTIVEMQ. For example, ACTIVEMQ_CRED_DS. |                                                                        |
| data_sources_for_activemq                                                                                      | Platform username.                                                     |
| activemg_queueName                                                                                             | Flowchart information. For example, campaign.                          |

#### **Table 22. Configuration parameters of Director**

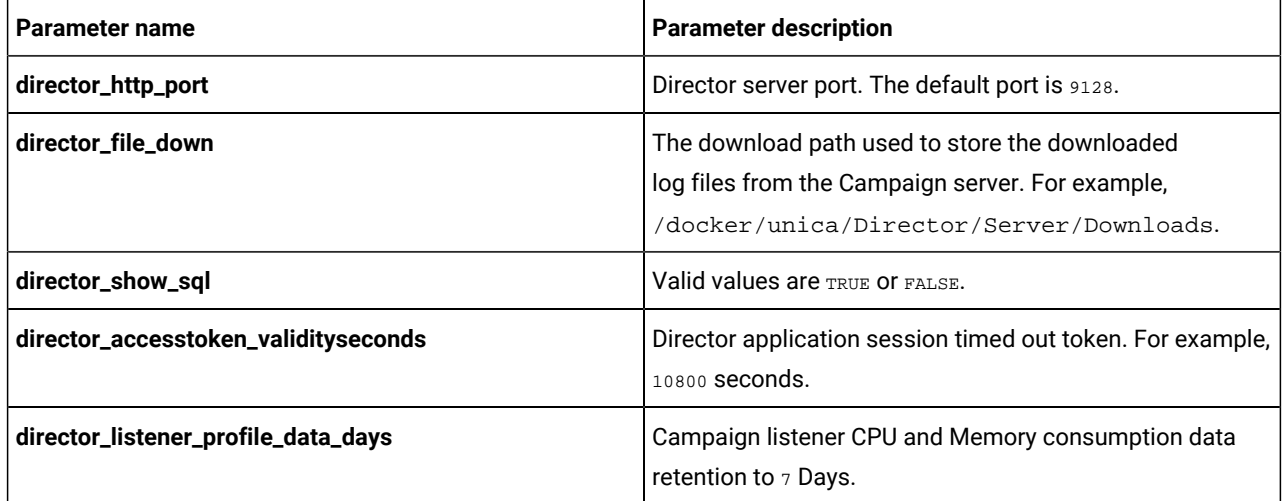

#### **Table 23. Database-related parameters of Director**

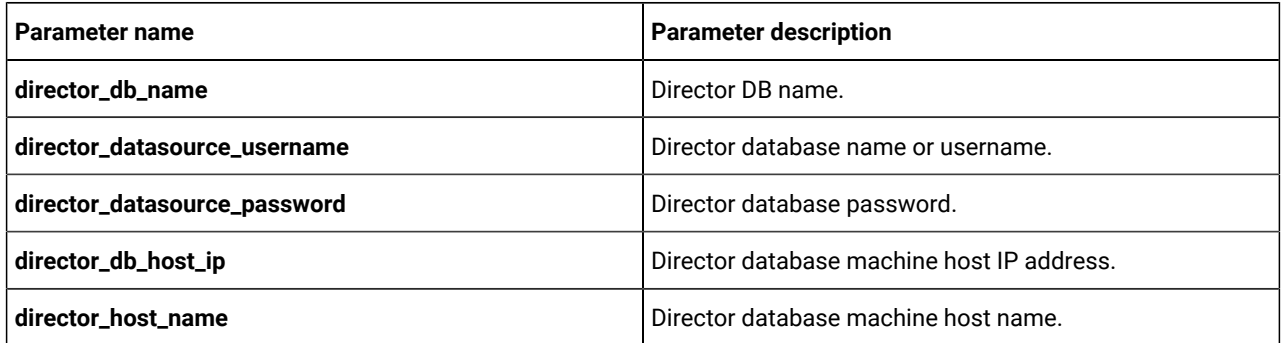

| Parameter name                      | <b>Parameter description</b>                             |
|-------------------------------------|----------------------------------------------------------|
| director_db_port                    | Director database machine port number.                   |
| director_datasource_driverClassName | Database driver class name.                              |
| director_jpa_hibernate              | Database driver dialect name.                            |
| director_ddl_auto                   | Director database mode like create, update, or validate. |
| director_db_url                     | Director database URL.                                   |

**Table 23. Database-related parameters of Director (continued)**

# <span id="page-27-0"></span>Insights Reports configurations

To configure Insights Reports for Cloud Native Unica, make the necessary modifications to the birt-configMap.yaml file.

To access the birt-configMap.yaml file, navigate to /unica/templates/ in the Unica charts folder. Open the file and make modifications to the following parameters:

#### **Table 24. Common Insights Reports parameters**

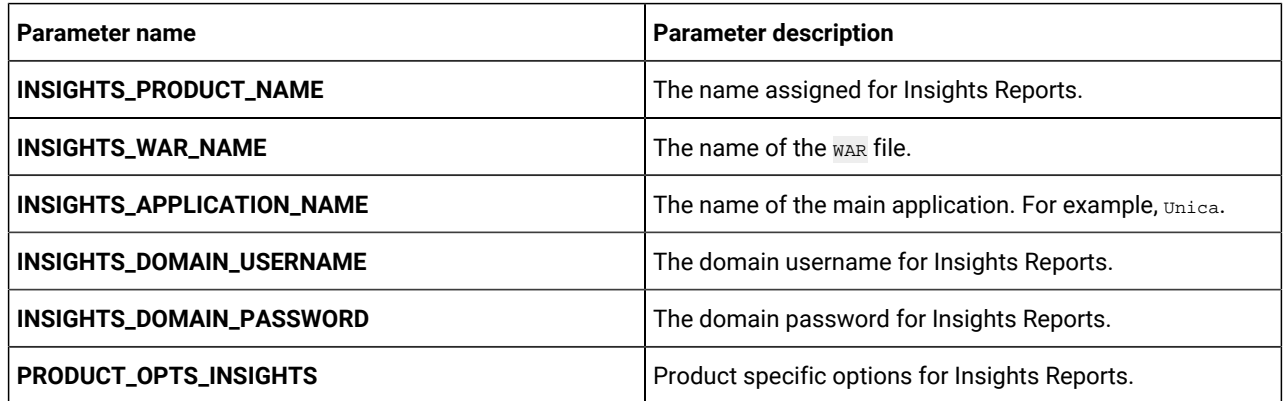

#### **Table 25. Insights Reports parameters for application server**

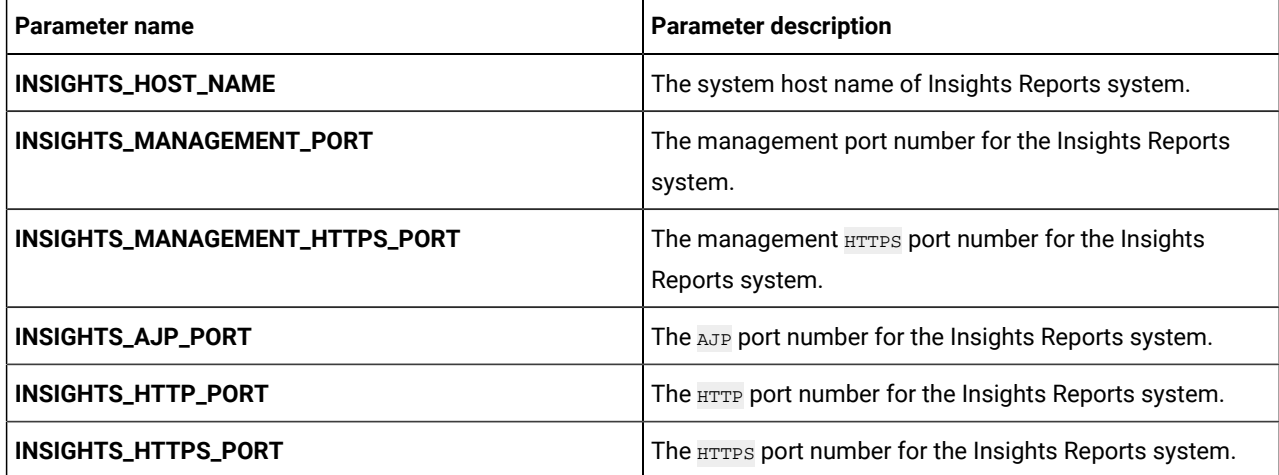

| Parameter name                      | <b>Parameter description</b>                                            |
|-------------------------------------|-------------------------------------------------------------------------|
| INSIGHTS_RECOVERY_ENV_PORT          | The recovery environment port number of the Insights<br>Reports system. |
| <b>INSIGHTS_STATUS_MANAGER_PORT</b> | The status manager port number of the Insights Reports<br>system.       |
| <b>INSIGHTS_MIN_HEAP</b>            | The minimum heap size allocated for Insights Reports.                   |
| <b>INSIGHTS_MAX_HEAP</b>            | The maximum heap size allocated for Insights Reports.                   |

**Table 25. Insights Reports parameters for application server (continued)**

### <span id="page-28-0"></span>Interact configurations

To configure Interact for Cloud Native Unica, make the necessary modifications to the interact-configMap.yaml file.

To access the interact-configMap.yaml file, navigate to /unica/templates/ in the JBOSSOracle charts folder. Open the file and make modifications to the following parameters:

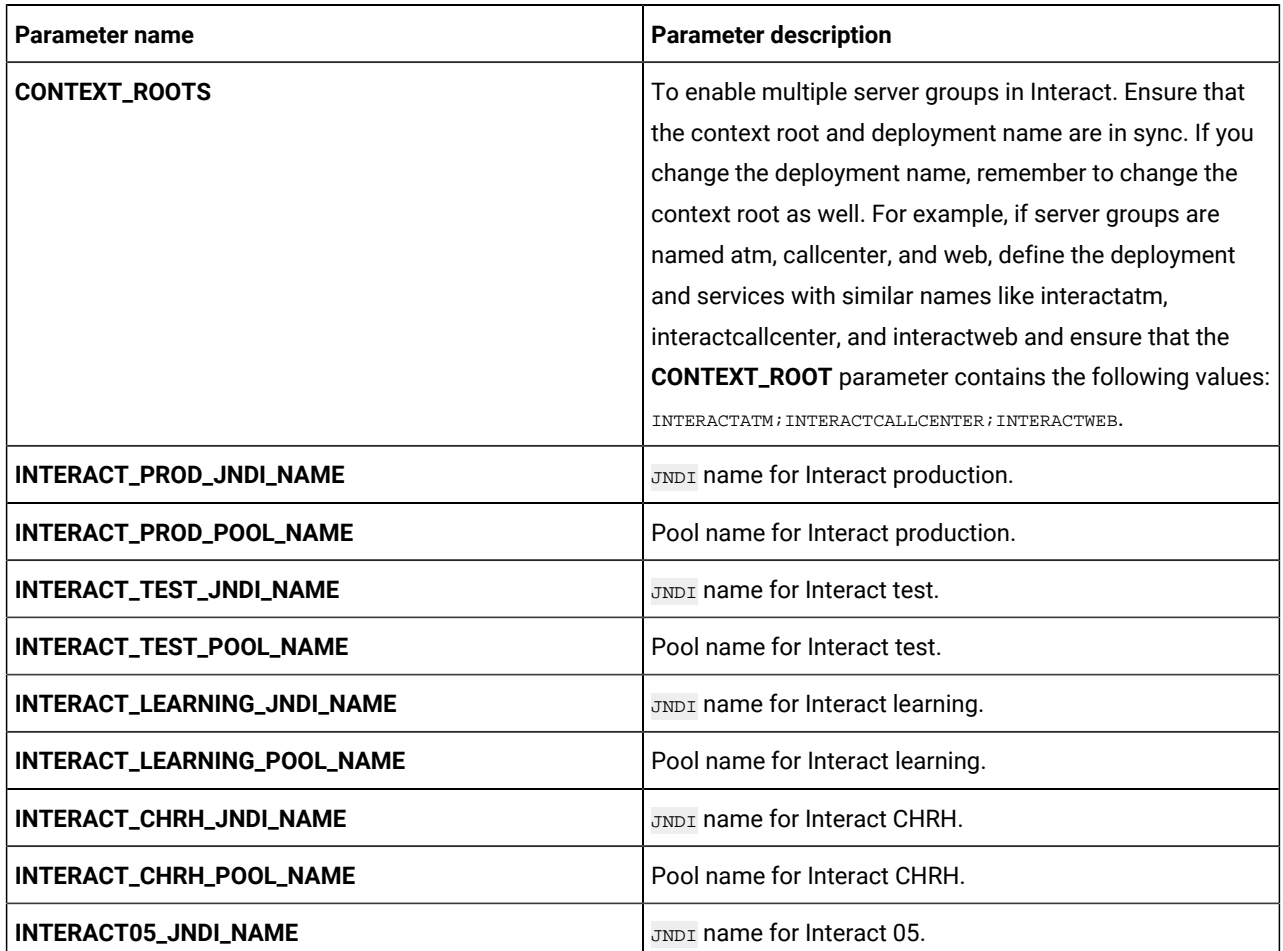

#### **Table 26. Common parameters for Interact**

#### **Table 26. Common parameters for Interact (continued)**

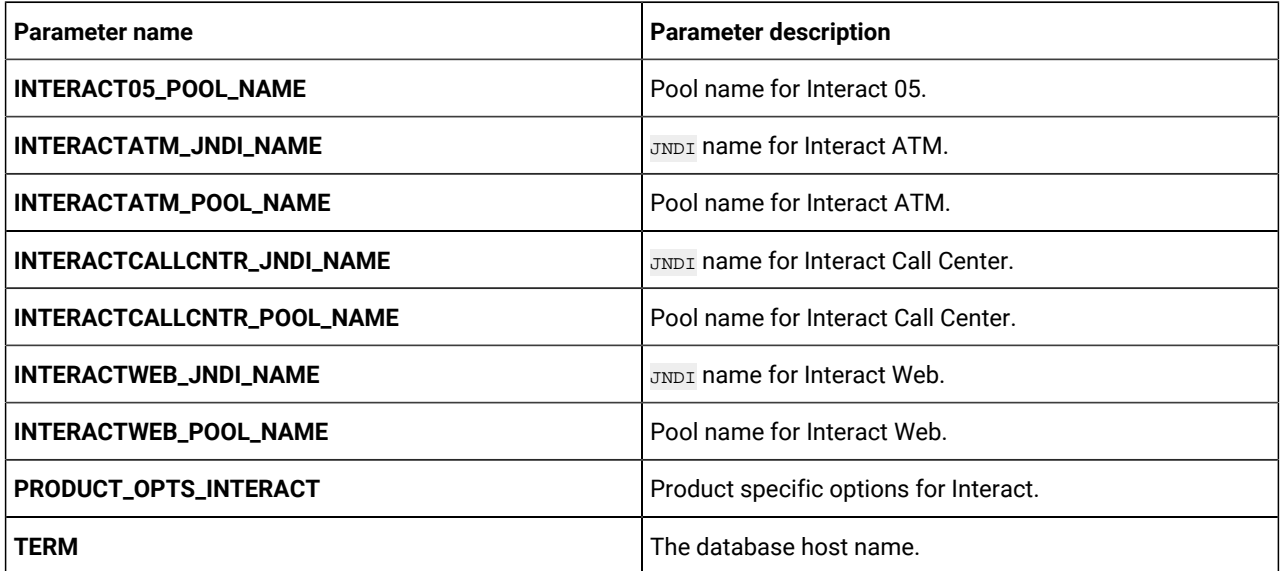

#### **Table 27. Platform-related Interact server parameters**

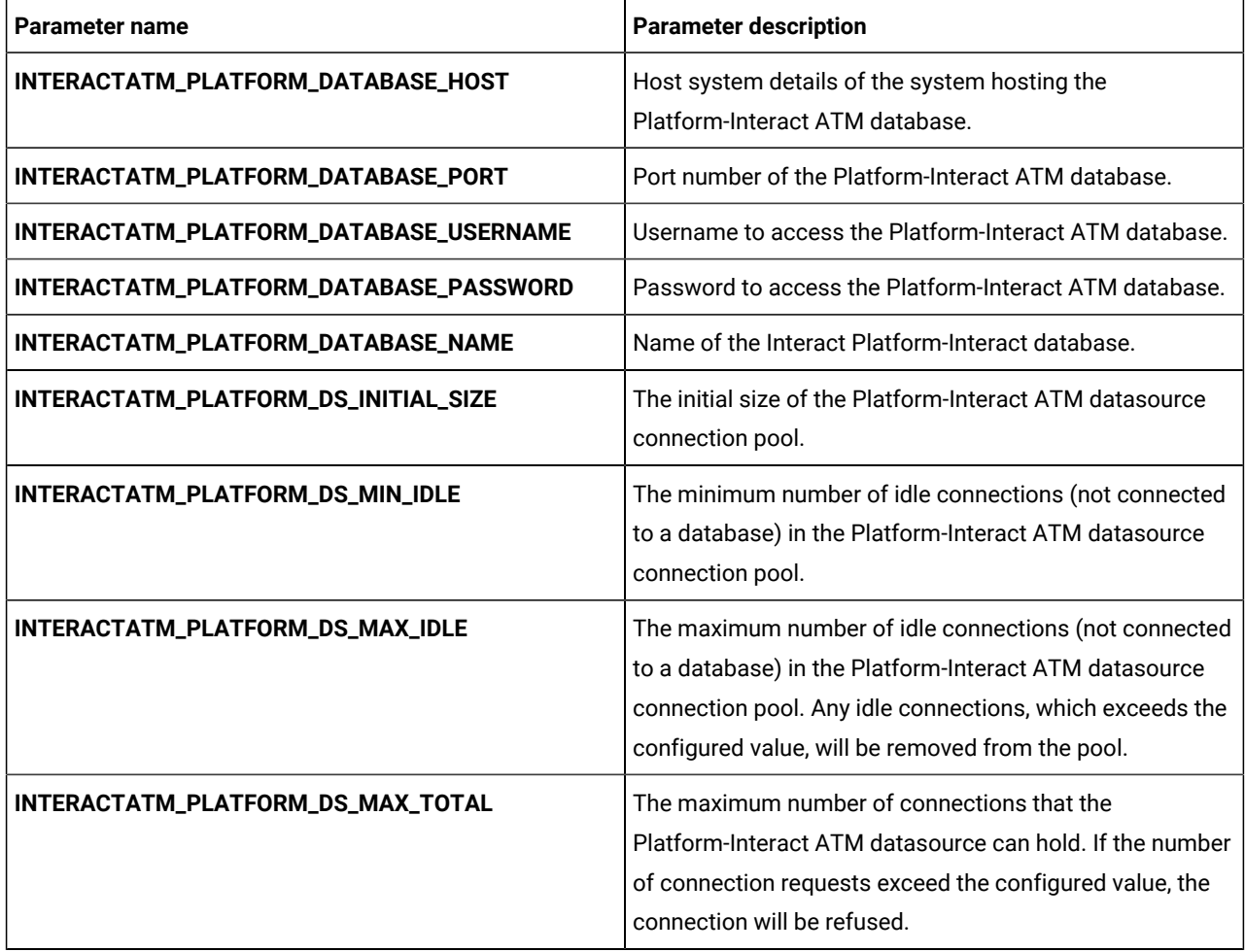

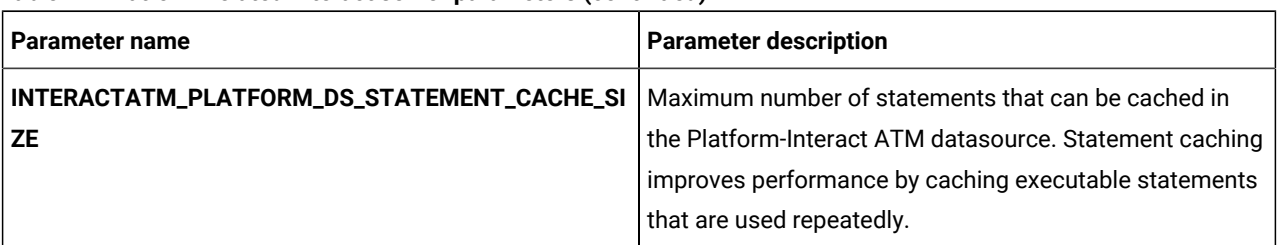

#### **Table 27. Platform-related Interact server parameters (continued)**

#### **Table 28. Server group-related database parameters of Interact**

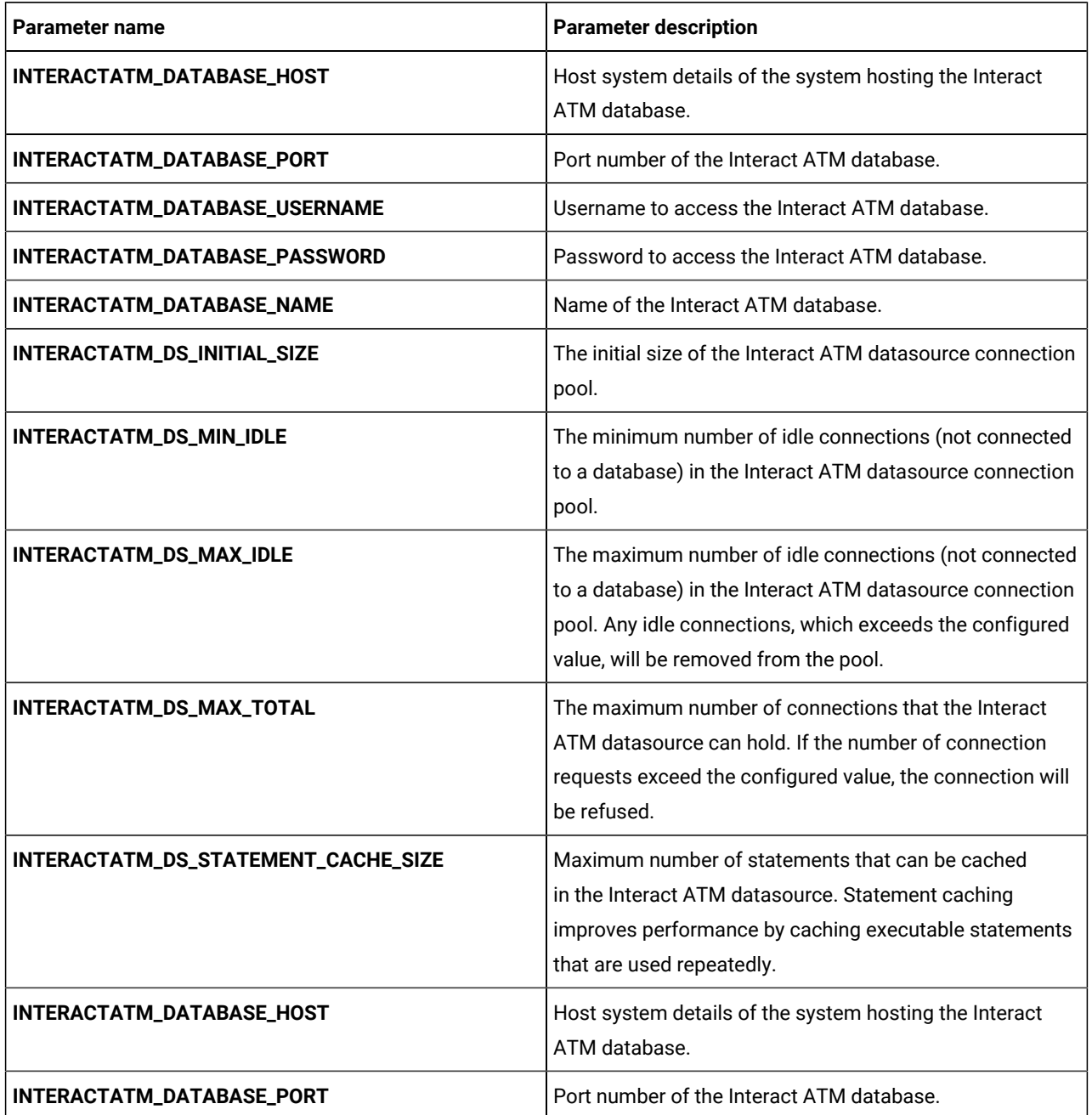

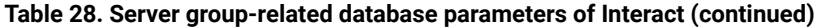

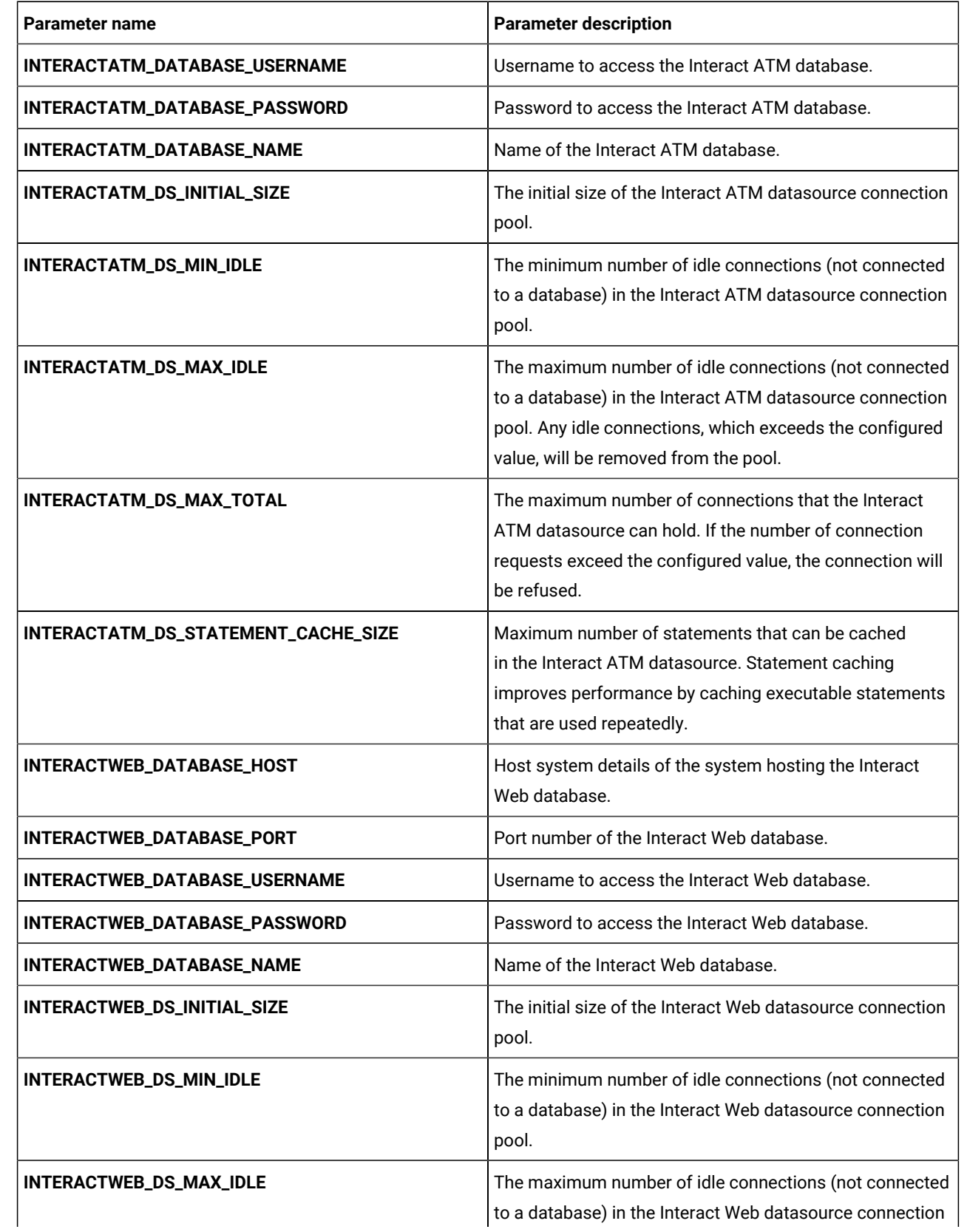

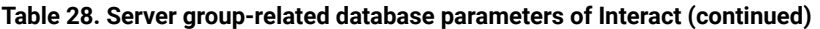

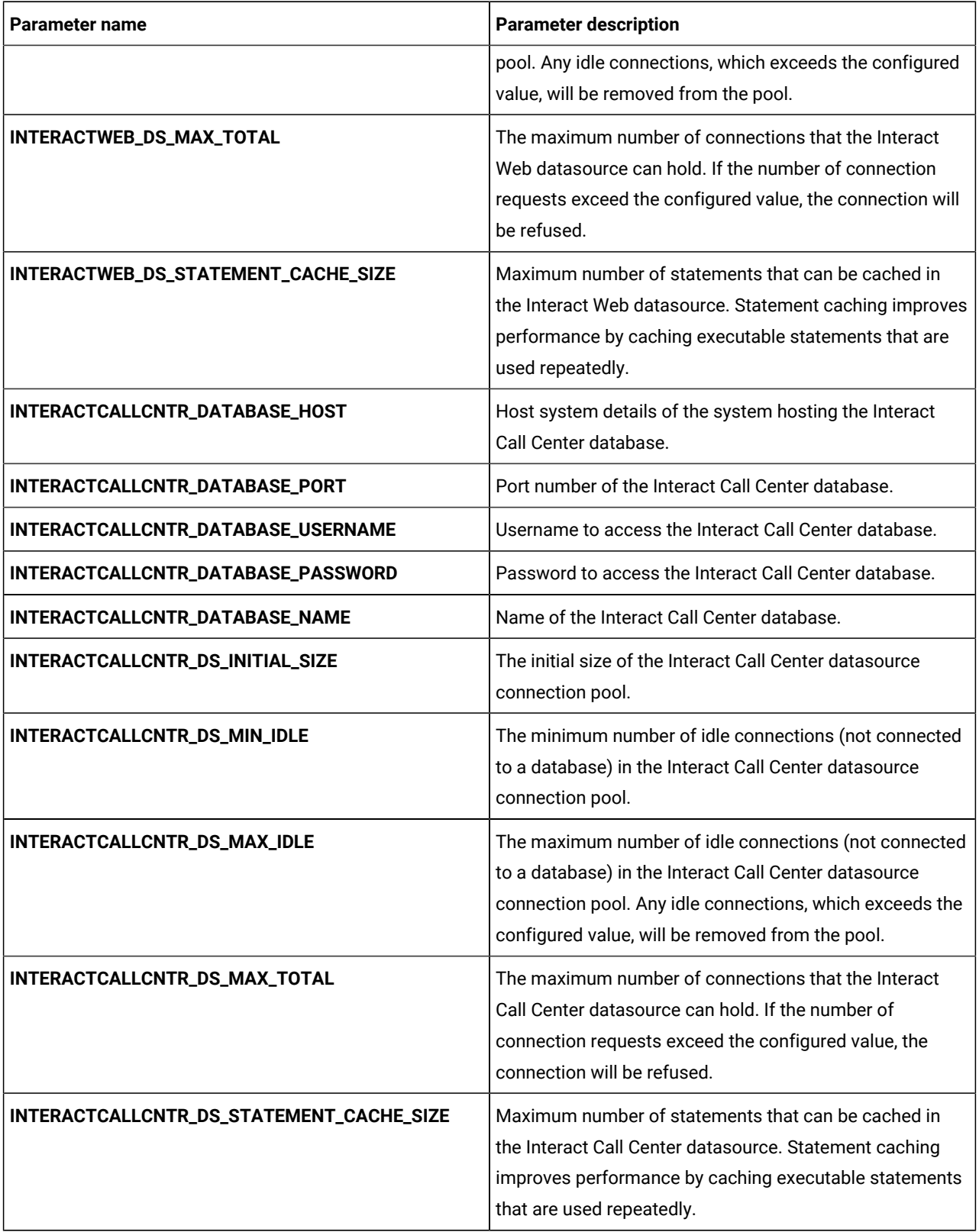

#### **Table 29. Server-related database parameters of Interact**

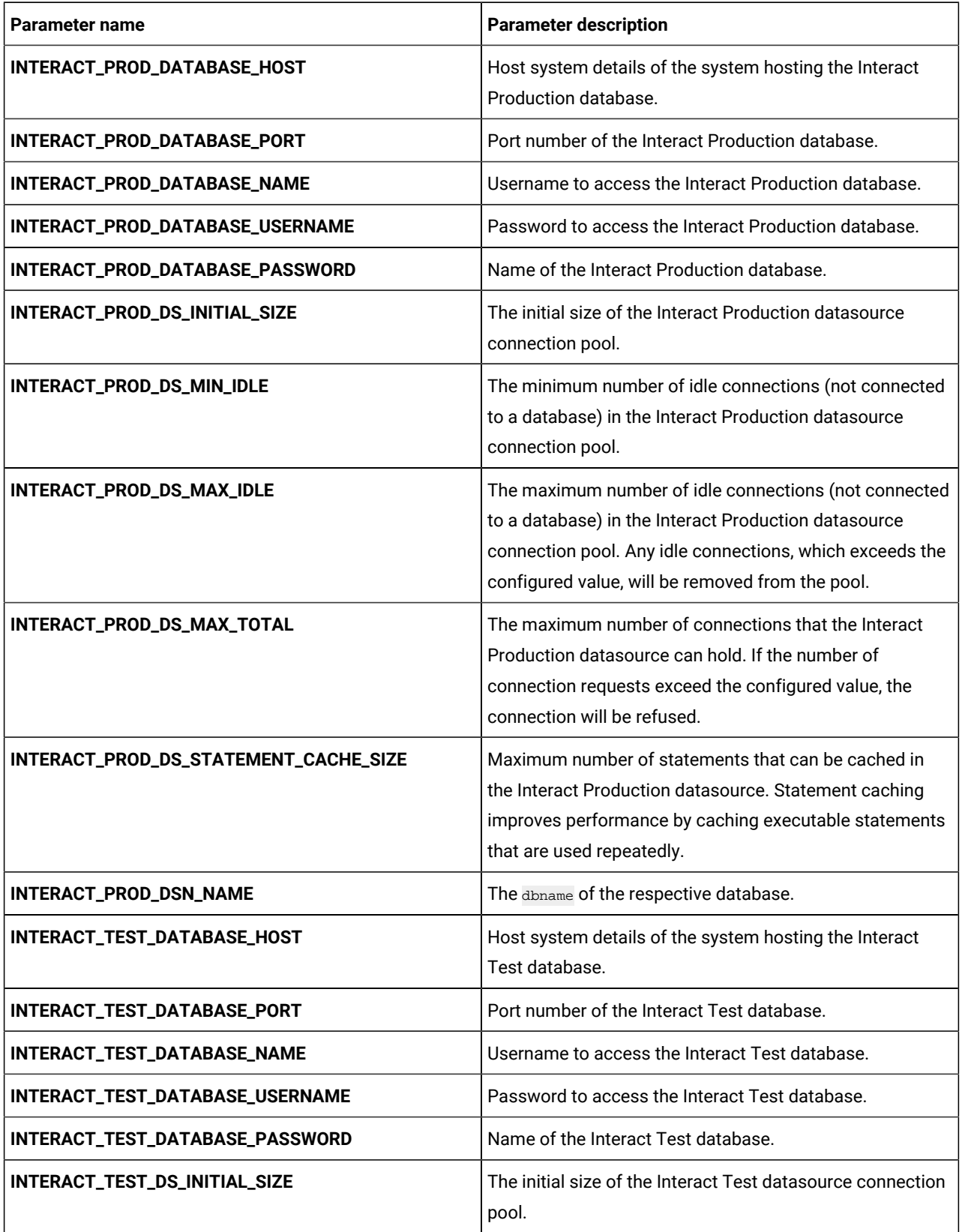

| Parameter name                        | <b>Parameter description</b>                                                                                                    |
|---------------------------------------|----------------------------------------------------------------------------------------------------|
| INTERACT_TEST_DS_MIN_IDLE             | The minimum number of idle connections (not connected<br>to a database) in the Interact Test datasource connection<br>pool.                                                                                                 |
| INTERACT_TEST_DS_MAX_IDLE             | The maximum number of idle connections (not connected<br>to a database) in the Interact Test datasource connection<br>pool. Any idle connections, which exceeds the configured<br>value, will be removed from the pool.     |
| INTERACT_TEST_DS_MAX_TOTAL            | The maximum number of connections that the Interact<br>Test datasource can hold. If the number of connection<br>requests exceed the configured value, the connection will<br>be refused.                                    |
| INTERACT_TEST_DS_STATEMENT_CACHE_SIZE | Maximum number of statements that can be cached in<br>the Interact Test datasource. Statement caching improves<br>performance by caching executable statements that are<br>used repeatedly.                                 |
| INTERACT_TEST_DSN_NAME                | The dbname of the respective database.                                                                                                    |
| INTERACT_LEARNING_DATABASE_HOST       | Host system details of the system hosting the Interact<br>Learning database.                                                                                                    |
| INTERACT_LEARNING_DATABASE_PORT       | Port number of the Interact Learning database.                                                                                                    |
| INTERACT_LEARNING_DATABASE_NAME       | Username to access the Interact Learning database.                                                                                                    |
| INTERACT_LEARNING_DATABASE_USERNAME   | Password to access the Interact Learning database.                                                                                                    |
| INTERACT_LEARNING_DATABASE_PASSWORD   | Name of the Interact Learning database.                                                                                                    |
| INTERACT_LEARNING_DS_INITIAL_SIZE     | The initial size of the Interact Learning datasource<br>connection pool.                                                                                                    |
| INTERACT_LEARNING_DS_MIN_IDLE         | The minimum number of idle connections (not connected<br>to a database) in the Interact Learning datasource<br>connection pool.                                                                                             |
| INTERACT_LEARNING_DS_MAX_IDLE         | The maximum number of idle connections (not connected<br>to a database) in the Interact Learning datasource<br>connection pool. Any idle connections, which exceeds the<br>configured value, will be removed from the pool. |
| INTERACT_LEARNING_DS_MAX_TOTAL        | The maximum number of connections that the Interact<br>Learning datasource can hold. If the number of                                                                                                    |

**Table 29. Server-related database parameters of Interact (continued)**

**Table 29. Server-related database parameters of Interact (continued)**

| Parameter name                            | <b>Parameter description</b>                                                                                                    |
|-------------------------------------------|----------------------------------------------------------------------------------------------------|
|                                           | connection requests exceed the configured value, the<br>connection will be refused.                                                                                                    |
| INTERACT_LEARNING_DS_STATEMENT_CACHE_SIZE | Maximum number of statements that can be cached in<br>the Interact Learning datasource. Statement caching<br>improves performance by caching executable statements<br>that are used repeatedly.                         |
| INTERACT_CHRH_DATABASE_HOST               | Host system details of the system hosting the Interact<br>CHRH database.                                                                                                    |
| INTERACT_CHRH_DATABASE_PORT               | Port number of the Interact CHRH database.                                                                                                    |
| INTERACT_CHRH_DATABASE_NAME               | Username to access the Interact CHRH database.                                                                                                    |
| INTERACT_CHRH_DATABASE_USERNAME           | Password to access the Interact CHRH database.                                                                                                    |
| INTERACT_CHRH_DATABASE_PASSWORD           | Name of the Interact CHRH database.                                                                                                    |
| INTERACT_CHRH_DS_INITIAL_SIZE             | The initial size of the Interact CHRH datasource<br>connection pool.                                                                                                    |
| INTERACT_CHRH_DS_MIN_IDLE                 | The minimum number of idle connections (not connected<br>to a database) in the Interact CHRH datasource<br>connection pool.                                                                                             |
| INTERACT_CHRH_DS_MAX_IDLE                 | The maximum number of idle connections (not connected<br>to a database) in the Interact CHRH datasource<br>connection pool. Any idle connections, which exceeds the<br>configured value, will be removed from the pool. |
| INTERACT_CHRH_DS_MAX_TOTAL                | The maximum number of connections that the Interact<br>CHRH datasource can hold. If the number of connection<br>requests exceed the configured value, the connection will<br>be refused.                                |
| INTERACT_CHRH_DS_STATEMENT_CACHE_SIZE     | Maximum number of statements that can be cached<br>in the Interact CHRH datasource. Statement caching<br>improves performance by caching executable statements<br>that are used repeatedly.                             |
| INTERACT05_DATABASE_HOST                  | Host system details of the system hosting the Interact05<br>database.                                                                                                    |
| INTERACT05_DATABASE_PORT                  | Port number of the Interact05 database.                                                                                                    |
| INTERACT05_DATABASE_NAME                  | Username to access the Interact05 database.                                                                                                    |

| <b>Parameter name</b>              | <b>Parameter description</b>                                                                                                    |
|------------------------------------|----------------------------------------------------------------------------------------------------|
| INTERACT05_DATABASE_USERNAME       | Password to access the Interact05 database.                                                                                                    |
| INTERACT05_DATABASE_PASSWORD       | Name of the Interact05 database.                                                                                                    |
| INTERACT05_DS_INITIAL_SIZE         | The initial size of the Interact 05 datasource connection<br>pool.                                                                                                    |
| INTERACT05_DS_MIN_IDLE             | The minimum number of idle connections (not connected<br>to a database) in the Interact 05 datasource connection<br>pool.                                                                                             |
| INTERACT05_DS_MAX_IDLE             | The maximum number of idle connections (not connected<br>to a database) in the Interact 05 datasource connection<br>pool. Any idle connections, which exceeds the configured<br>value, will be removed from the pool. |
| INTERACT05_DS_MAX_TOTAL            | The maximum number of connections that the Interact<br>05 datasource can hold. If the number of connection<br>requests exceed the configured value, the connection will<br>be refused.                                |
| INTERACT05_DS_STATEMENT_CACHE_SIZE | Maximum number of statements that can be cached in<br>the Interact 05 datasource. Statement caching improves<br>performance by caching executable statements that are<br>used repeatedly.                             |

**Table 29. Server-related database parameters of Interact (continued)**

#### **Table 30. Application server-related parameters of Interact**

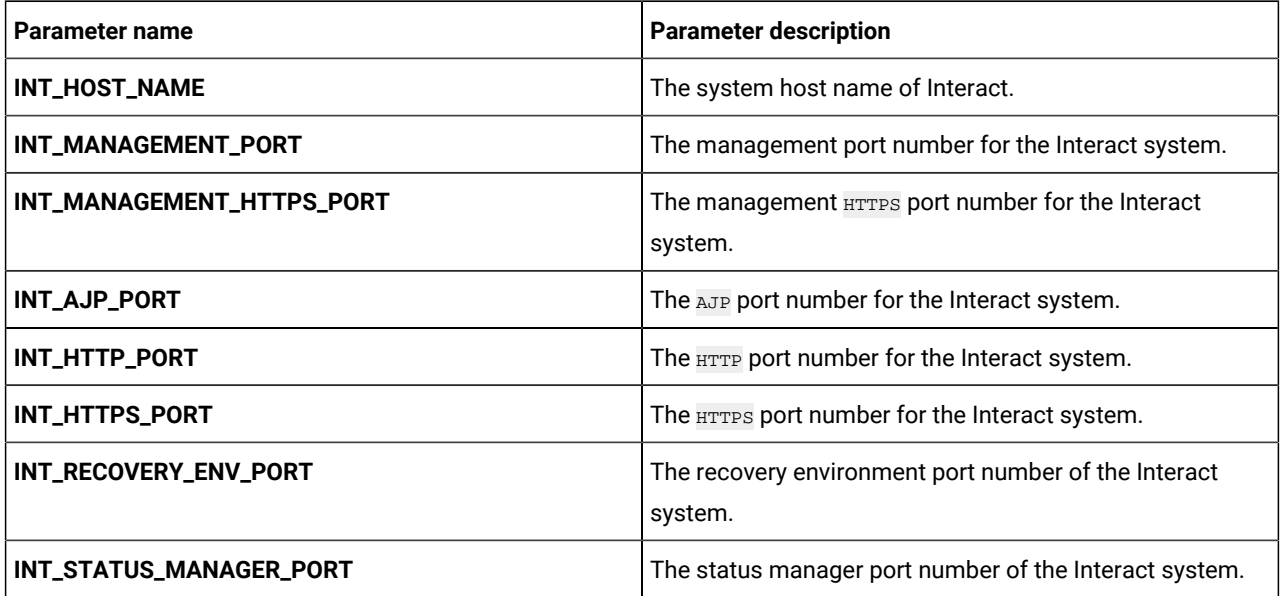

# <span id="page-37-0"></span>InteractDT configurations

To configure Interact DT for Cloud Native Unica, make the necessary modifications to the interactDT-configMap.yaml file.

To access the interactDT-configMap.yaml file, navigate to /unica/templates/ in the Unica charts folder. Open the file and make modifications to the following parameters:

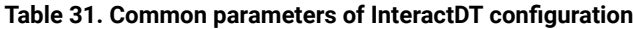

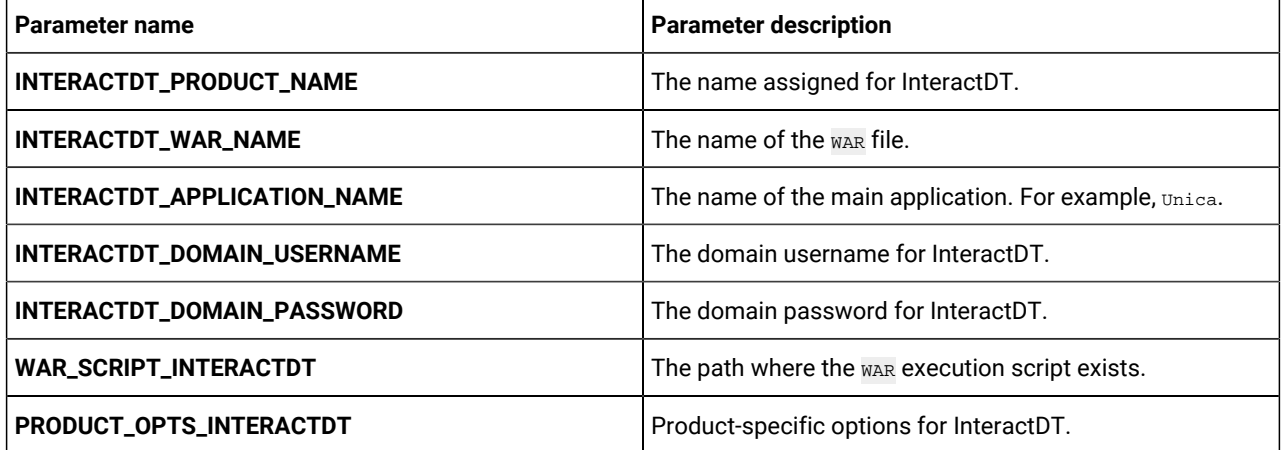

#### **Table 32. Database-related parameters of Campaign**

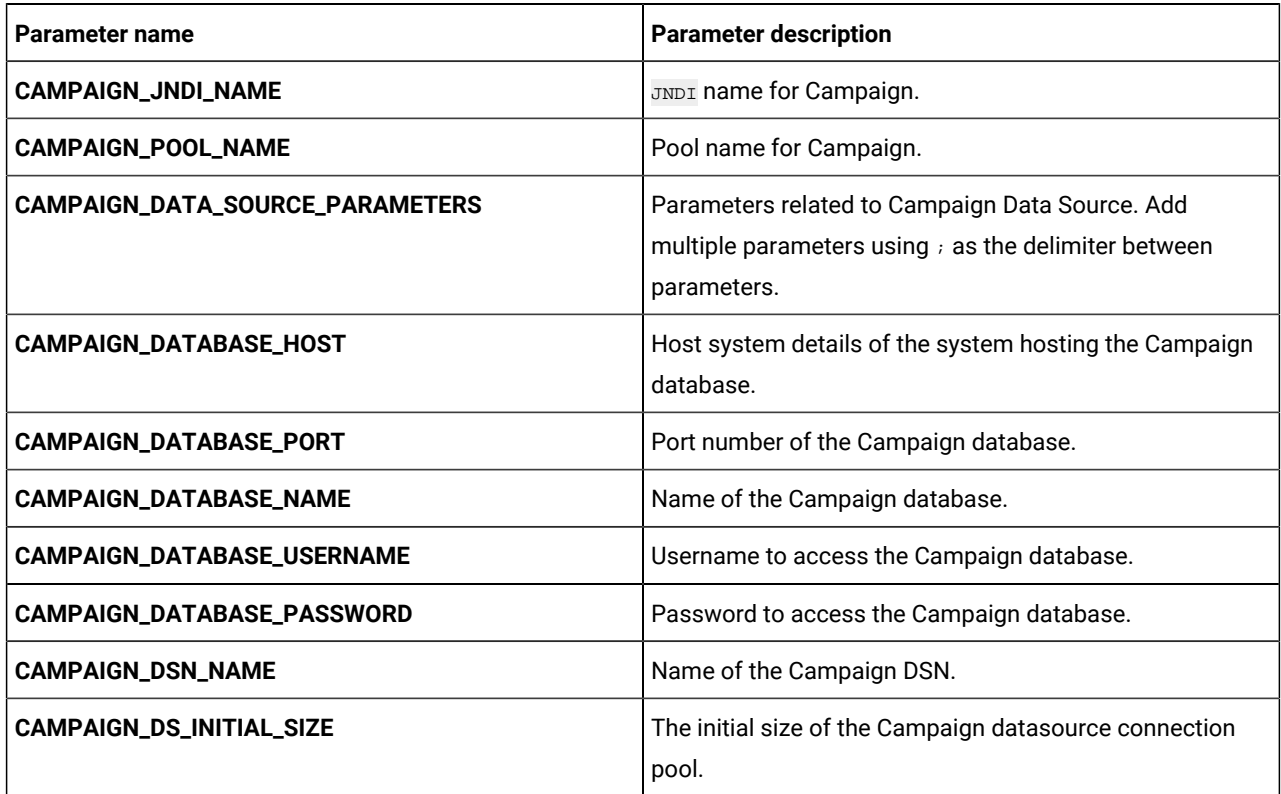

| <b>Parameter name</b>            | <b>Parameter description</b>                                                                                                    |
|----------------------------------|----------------------------------------------------------------------------------------------------|
| CAMPAIGN_DS_MIN_IDLE             | The minimum number of idle connections (not connected<br>to a database) in the Campaign datasource connection<br>pool.                                                                                             |
| <b>CAMPAIGN_DS_MAX_IDLE</b>      | The maximum number of idle connections (not connected<br>to a database) in the Campaign datasource connection<br>pool. Any idle connections, which exceeds the configured<br>value, will be removed from the pool. |
| CAMPAIGN_DS_MAX_TOTAL            | The maximum number of connections that the Campaign<br>datasource can hold. If the number of connection<br>requests exceed the configured value, the connection will<br>be refused.                                |
| CAMPAIGN_DS_STATEMENT_CACHE_SIZE | Maximum number of statements that can be cached in<br>the Campaign datasource. Statement caching improves<br>performance by caching executable statements that are<br>used repeatedly.                             |

**Table 32. Database-related parameters of Campaign (continued)**

#### **Table 33. Application Server-related parameters for InteractDT**

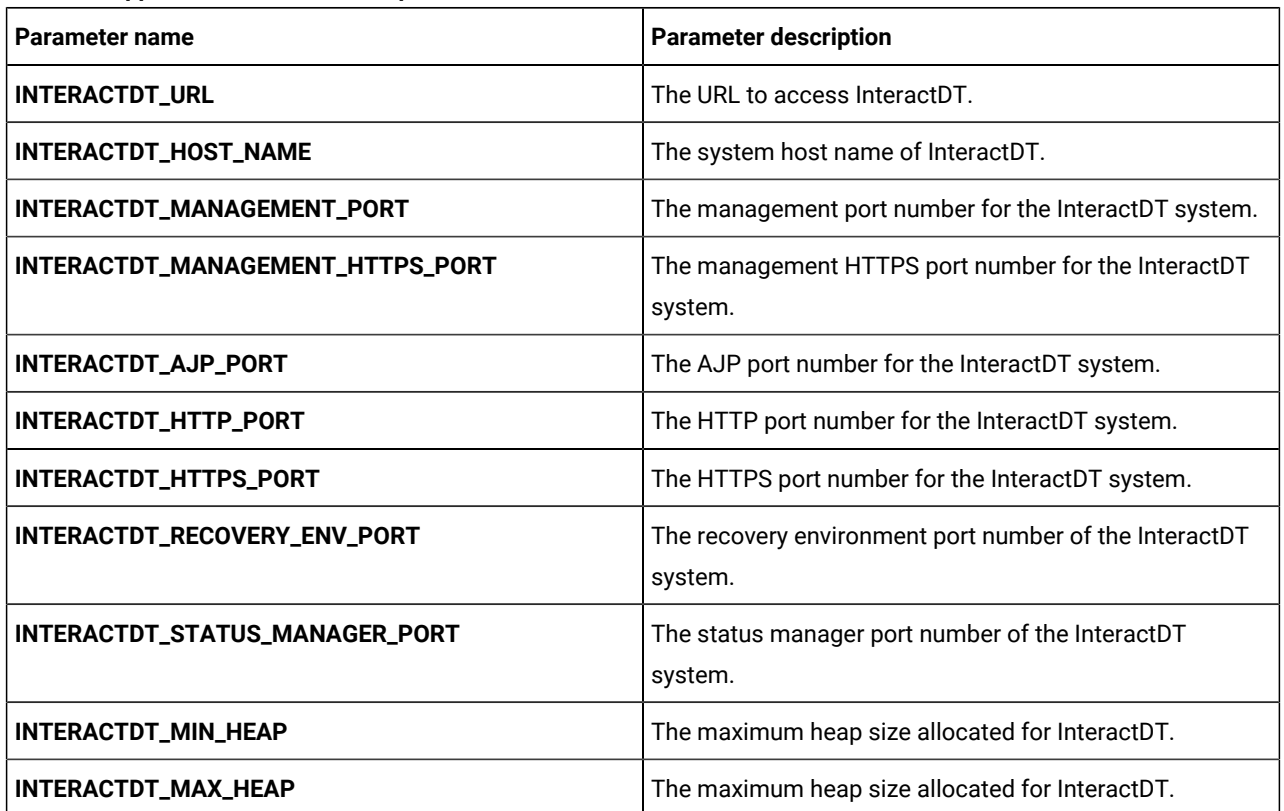

#### **Table 34. Interact DT upgrade-related parameters**

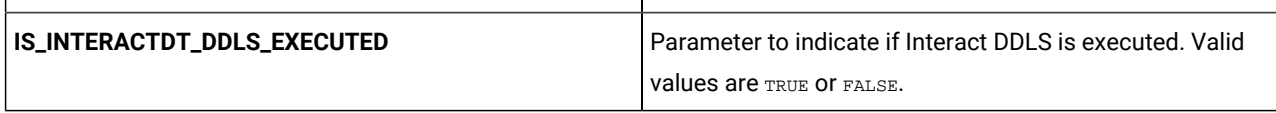

# <span id="page-39-0"></span>Journey configurations

To configure Journey for Cloud Native Unica, make the necessary modifications to the journey-configMap.yaml file.

To access the journey-configMap.yaml file, navigate to /unica/templates/ in the Unica charts folder. Open the file and make modifications to the following parameters:

#### **Table 35. Parameters of Journey**

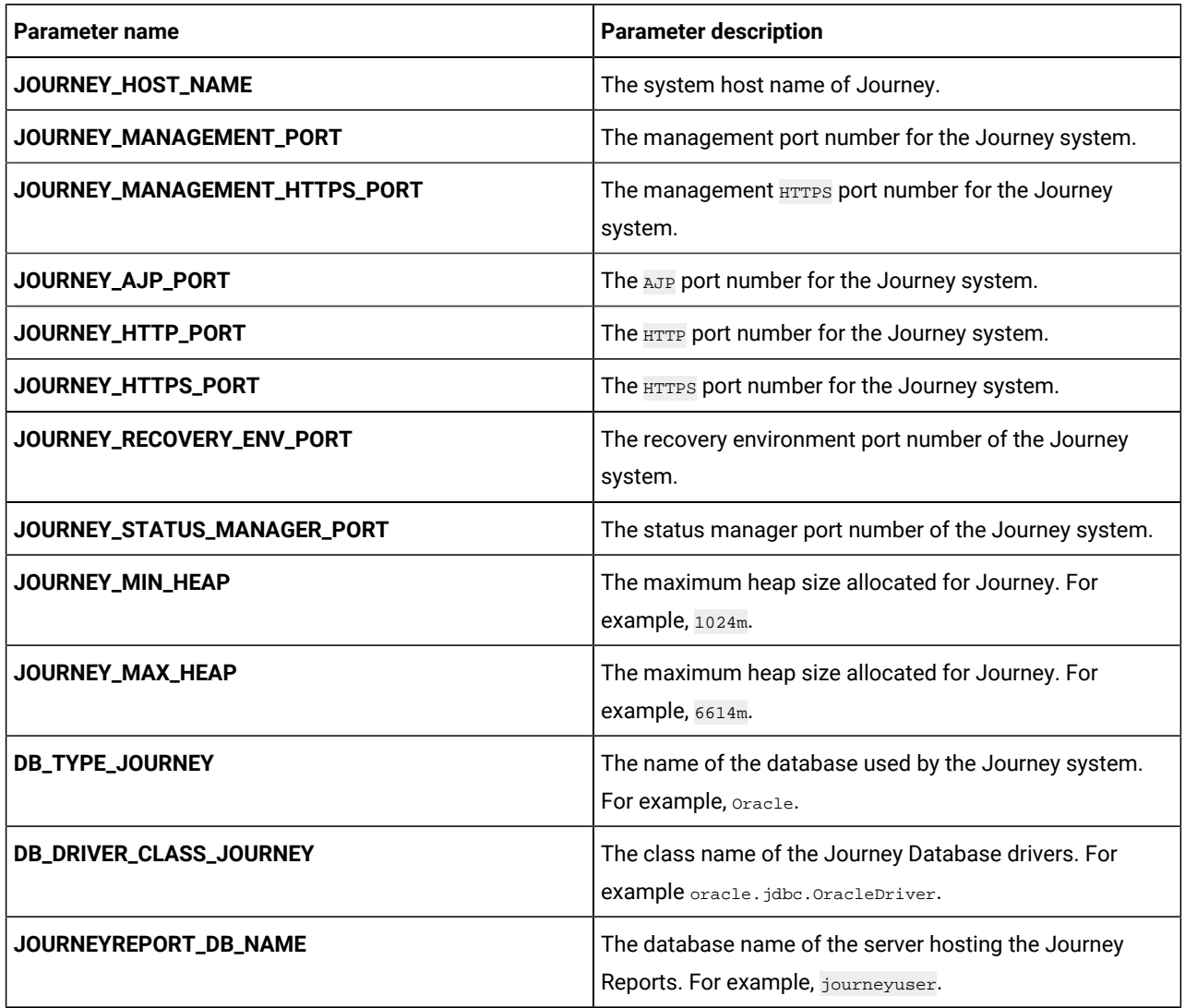

# <span id="page-40-0"></span>Journey web configurations

To configure the Journey web server for Journey, make the necessary modifications to the journeyweb-configMap.yaml file.

To access the journeyweb-configMap.yaml file, navigate to /unica/templates/ in the Unica charts folder. Open the file and make modifications to the following parameters:

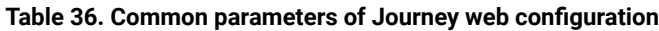

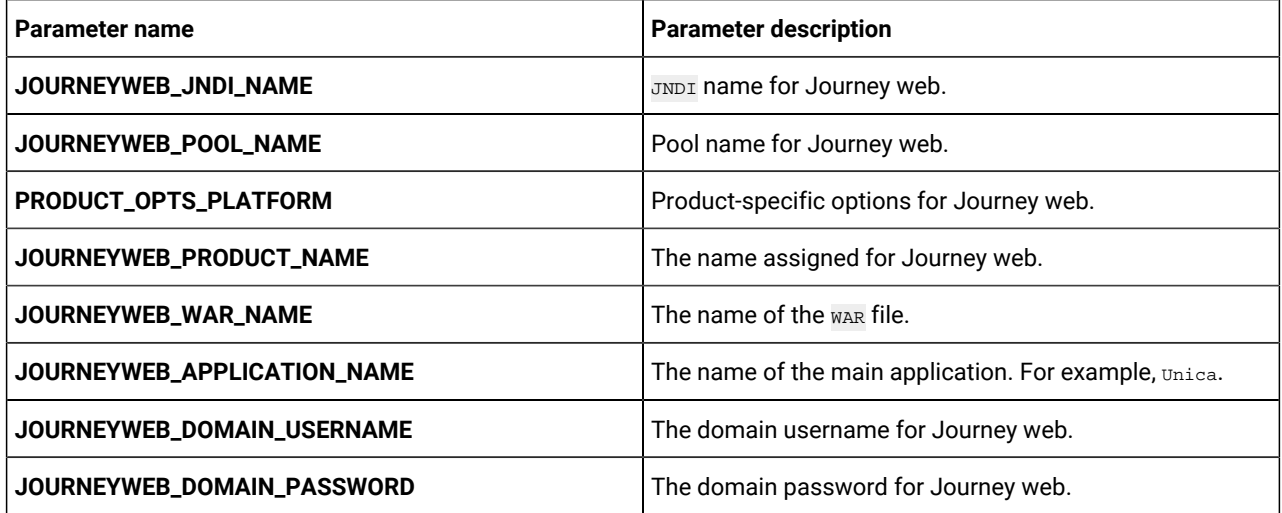

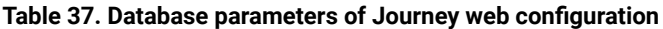

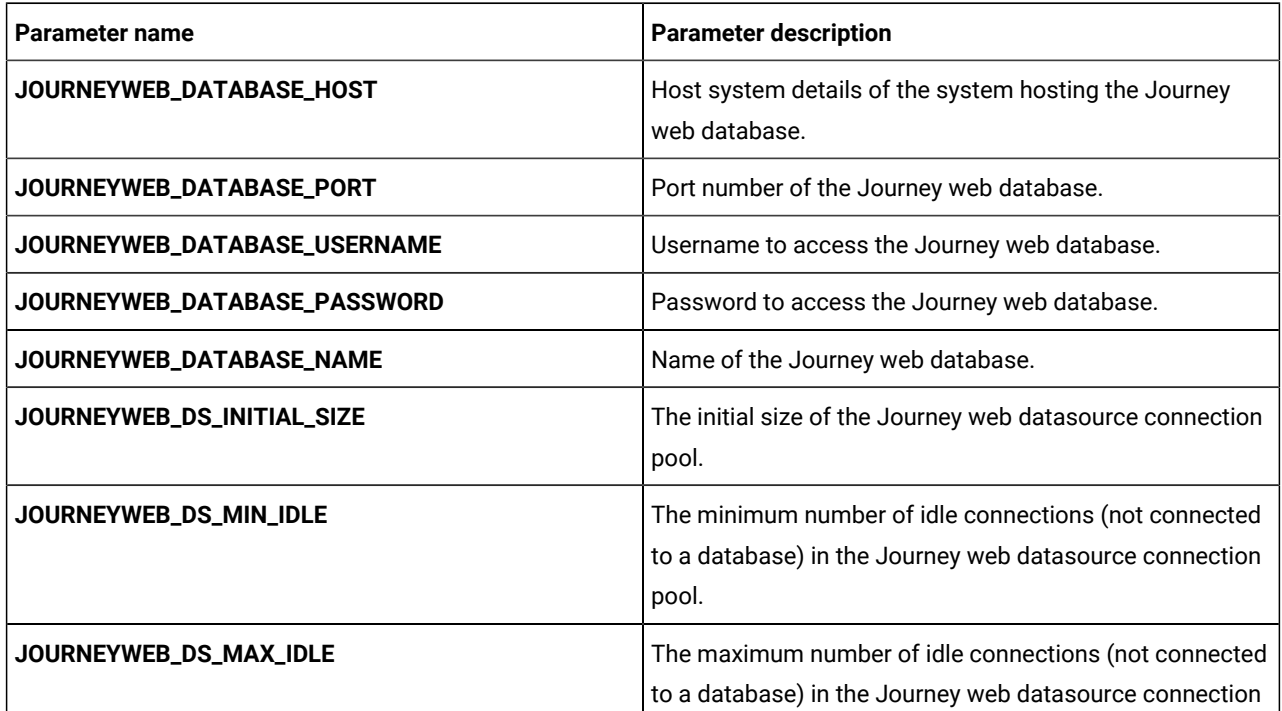

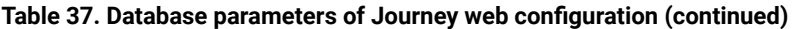

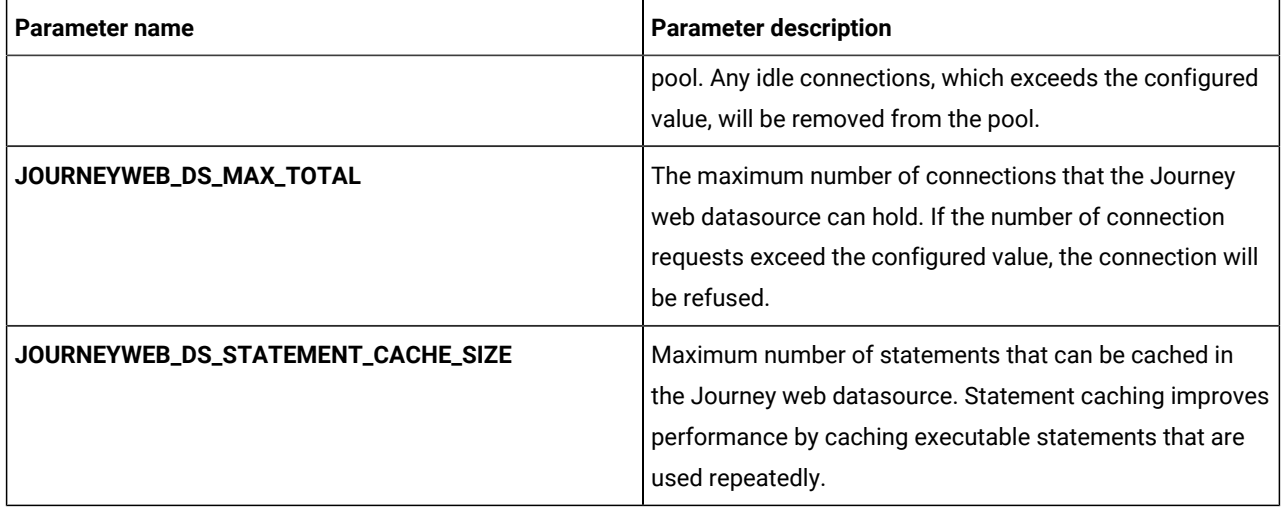

#### **Table 38. Application server parameters of Journey web configuration**

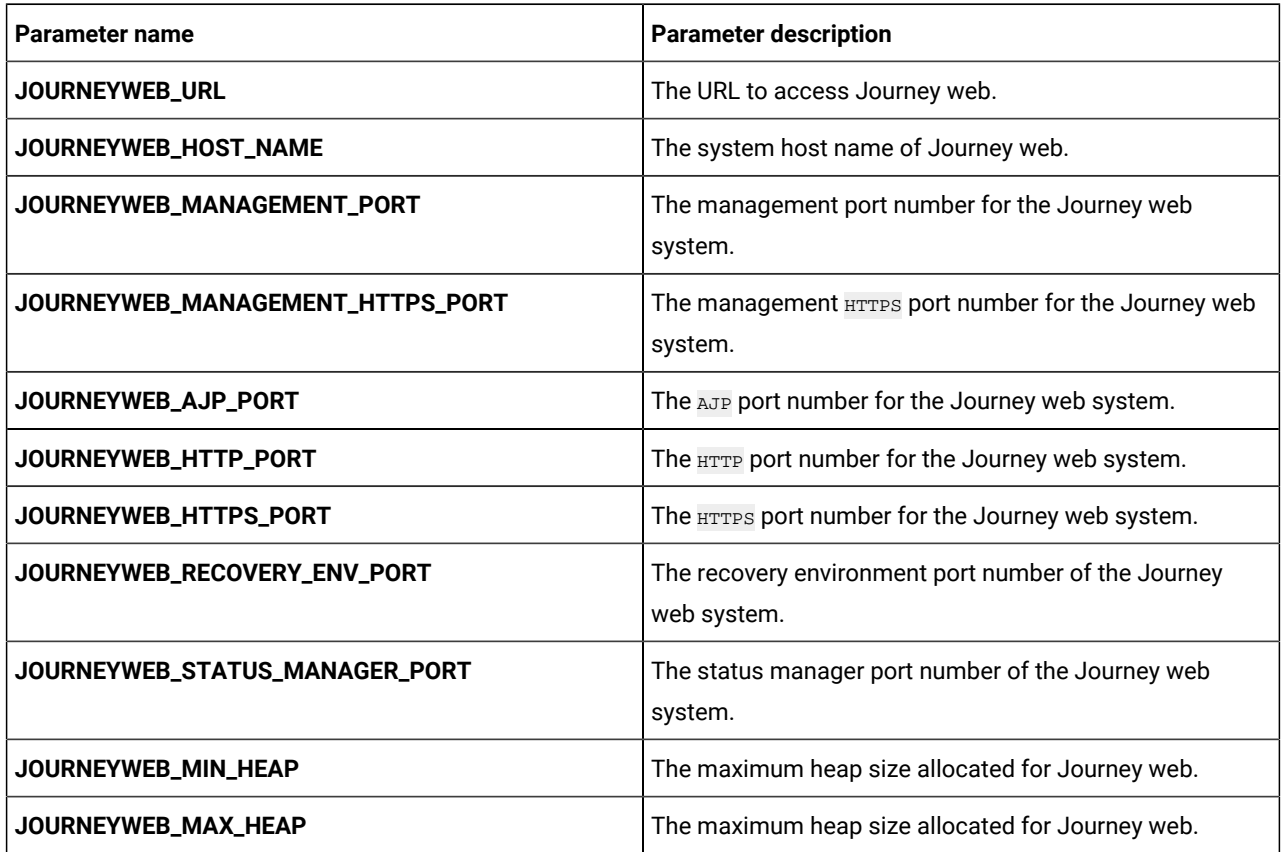

#### **Table 39. Other parameters of Journey web configuration**

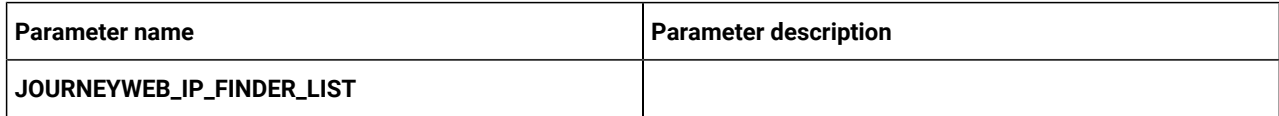

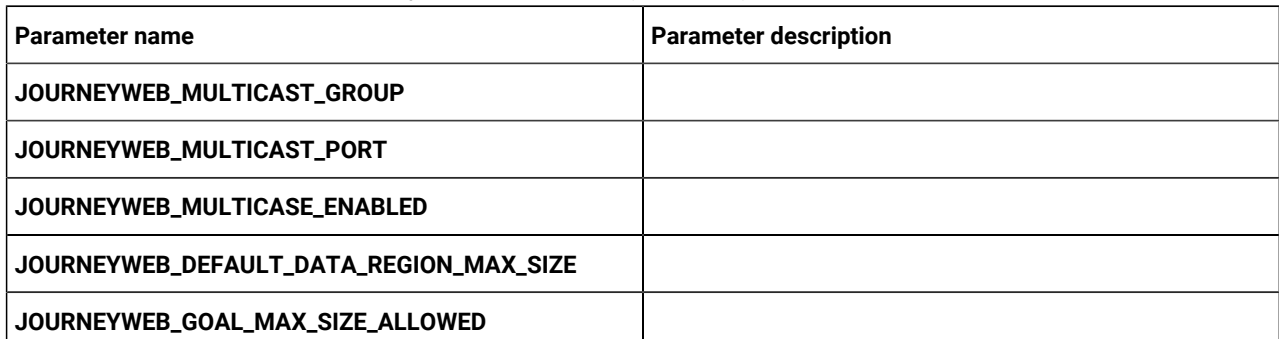

### **Table 39. Other parameters of Journey web configuration (continued)**

#### **Table 40. Configuration of Journey report parameters**

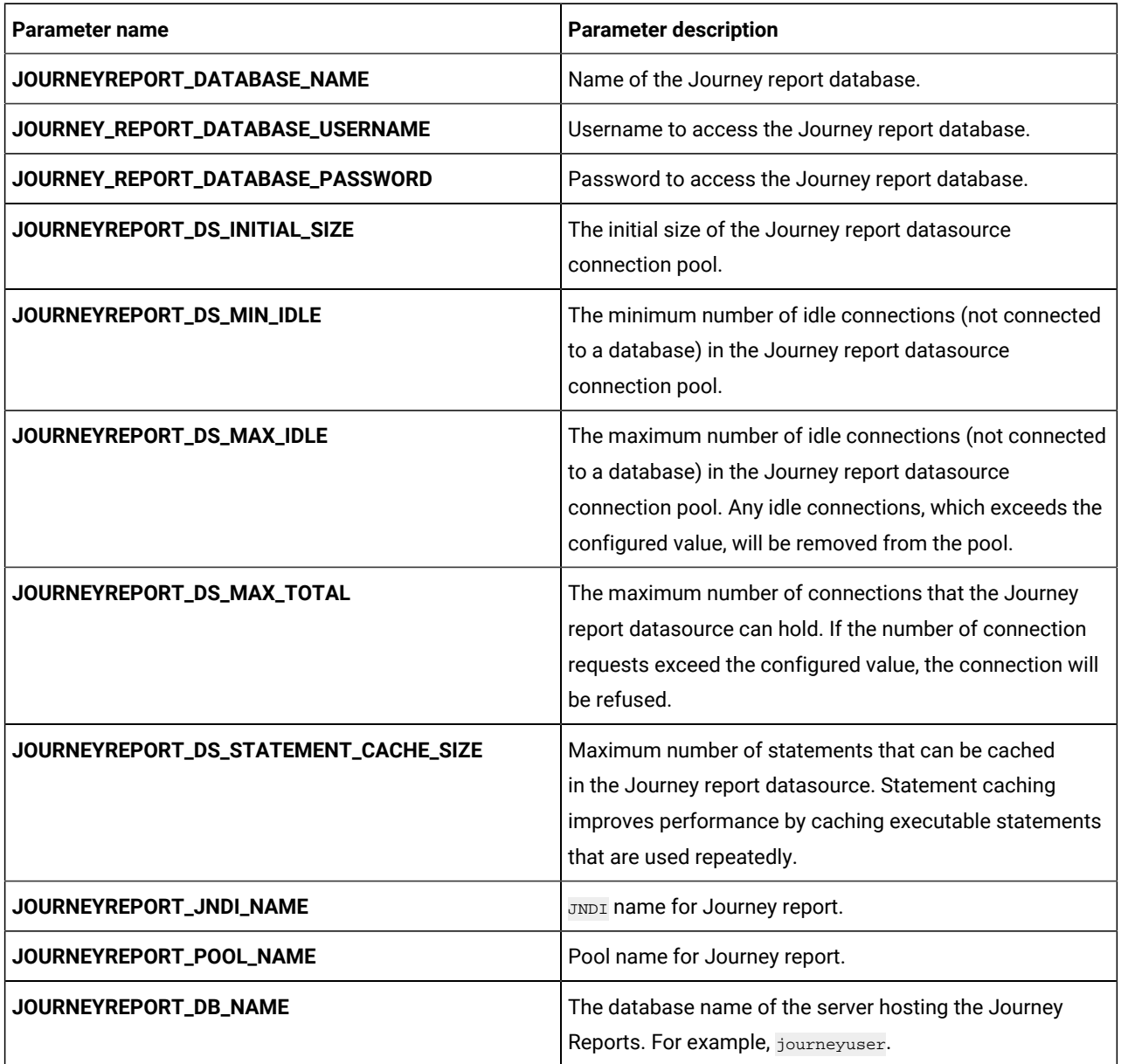

# <span id="page-43-0"></span>Kafka configurations

To configure the Kafka server for Journey, make the necessary modifications to the kafka-configMap.yaml file.

To access the kafka-configMap.yaml file, navigate to /unica/templates/ in the Unica charts folder. Open the file and make modifications to the following parameters:

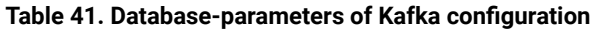

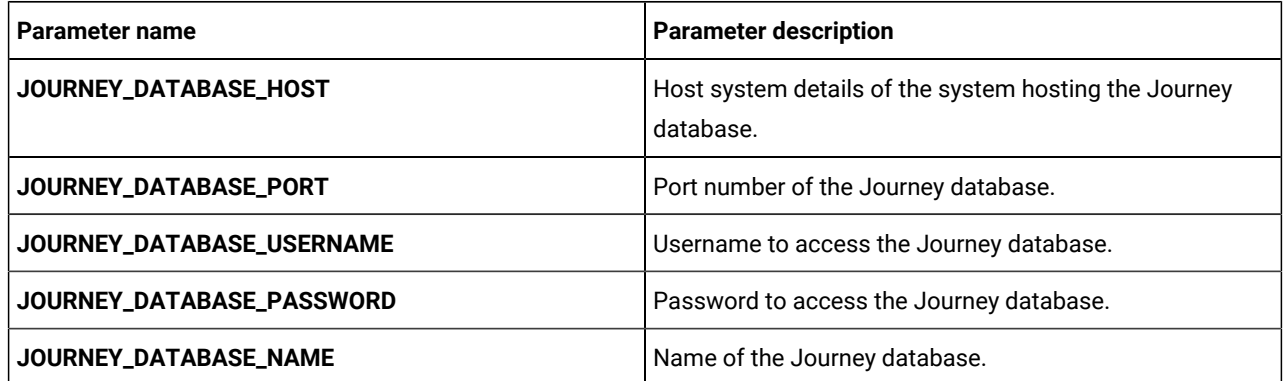

#### **Table 42. Common parameters of Kafka configuration**

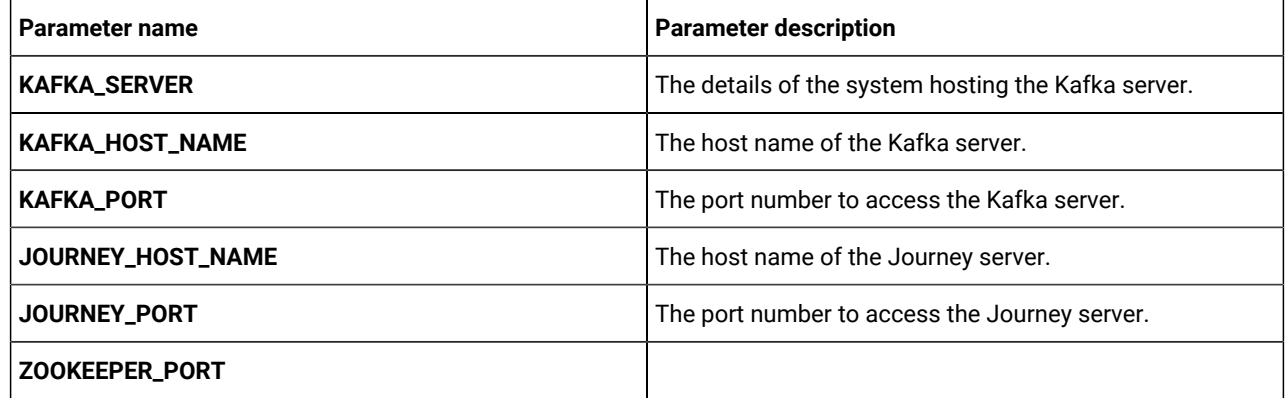

### <span id="page-43-1"></span>Plan configurations

To configure Plan for Cloud Native Unica, make the necessary modifications to the plan-configMap.yaml file.

To access the plan-configMap.yaml file, navigate to /unica/templates/ in the JBOSSOracle charts folder. Open the file and make modifications to the following parameters:

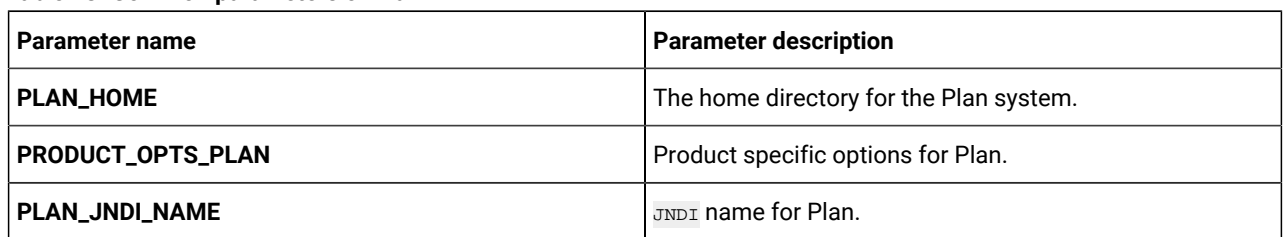

#### **Table 43. Common parameters of Plan**

### **Table 43. Common parameters of Plan(continued)**

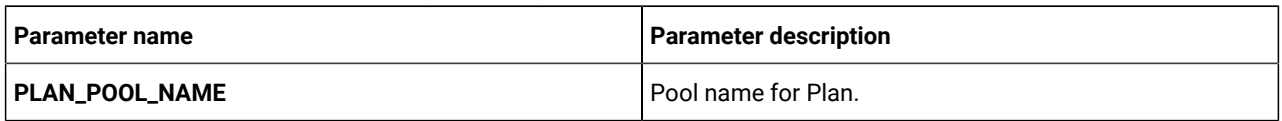

#### **Table 44. Application server-related parameters of Plan**

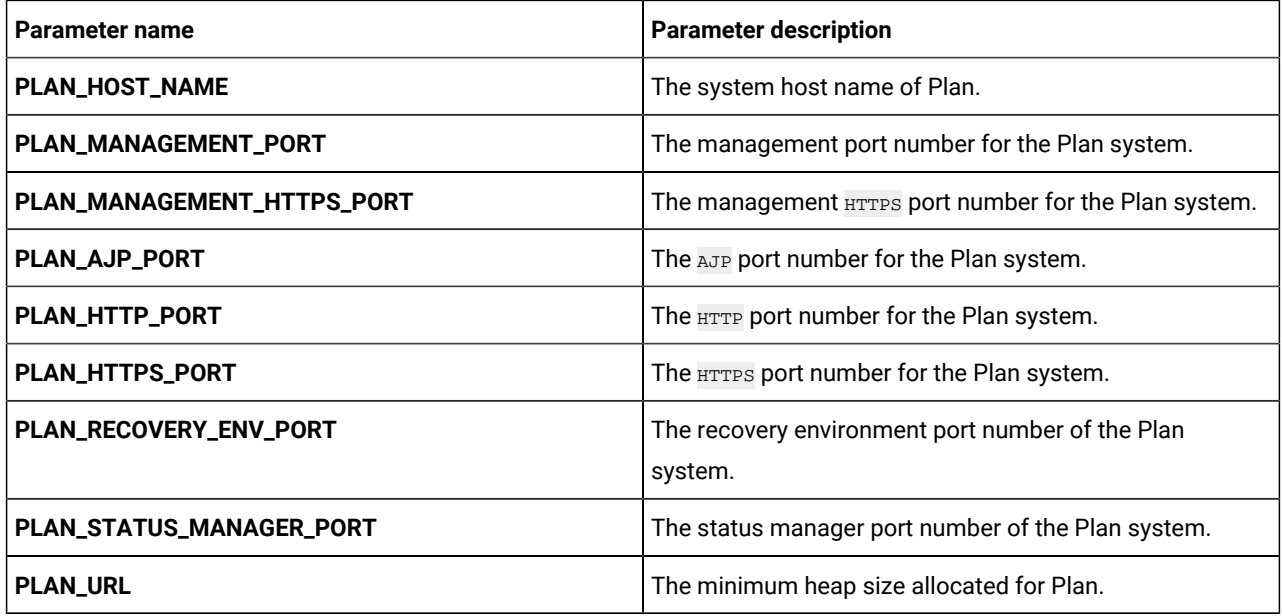

#### **Table 45. Database-related parameters for Plan**

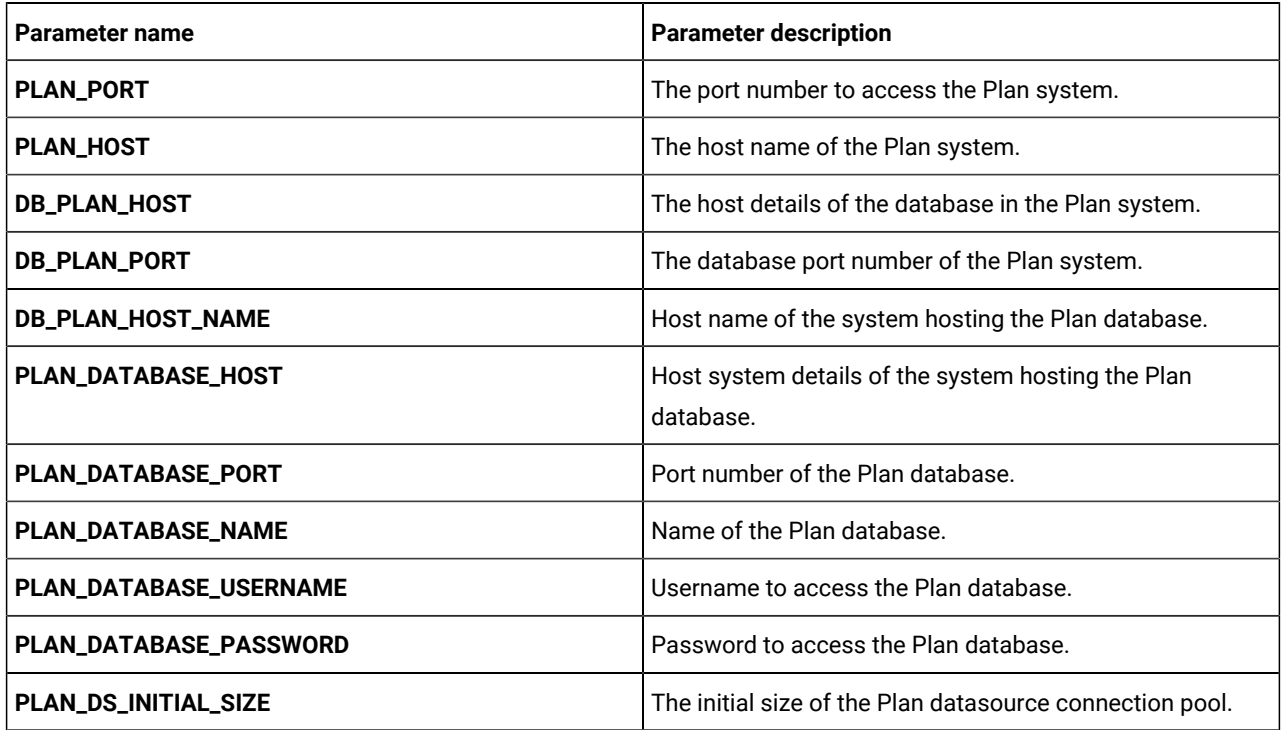

| <b>Parameter name</b>        | <b>Parameter description</b>                                                                                                    |
|------------------------------|----------------------------------------------------------------------------------------------------|
| PLAN_DS_MIN_IDLE             | The minimum number of idle connections (not connected<br>to a database) in the Plan datasource connection pool.                                                                                                |
| PLAN_DS_MAX_IDLE             | The maximum number of idle connections (not connected<br>to a database) in the Plan datasource connection pool.<br>Any idle connections, which exceeds the configured value,<br>will be removed from the pool. |
| PLAN_DS_MAX_TOTAL            | The maximum number of connections that the Plan<br>datasource can hold. If the number of connection<br>requests exceed the configured value, the connection will<br>be refused.                                |
| PLAN_DS_STATEMENT_CACHE_SIZE | Maximum number of statements that can be cached<br>in the Plan datasource. Statement caching improves<br>performance by caching executable statements that are<br>used repeatedly.                             |

**Table 45. Database-related parameters for Plan(continued)**

# <span id="page-45-0"></span>Platform configurations

To configure Platform for Cloud Native Unica, make the necessary modifications to the platform-configMap.yaml file.

To access the platform-configMap.yaml file, navigate to /unica/templates/ in the Unica charts folder. Open the file and make modifications to the following parameters:

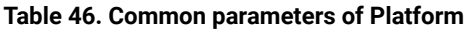

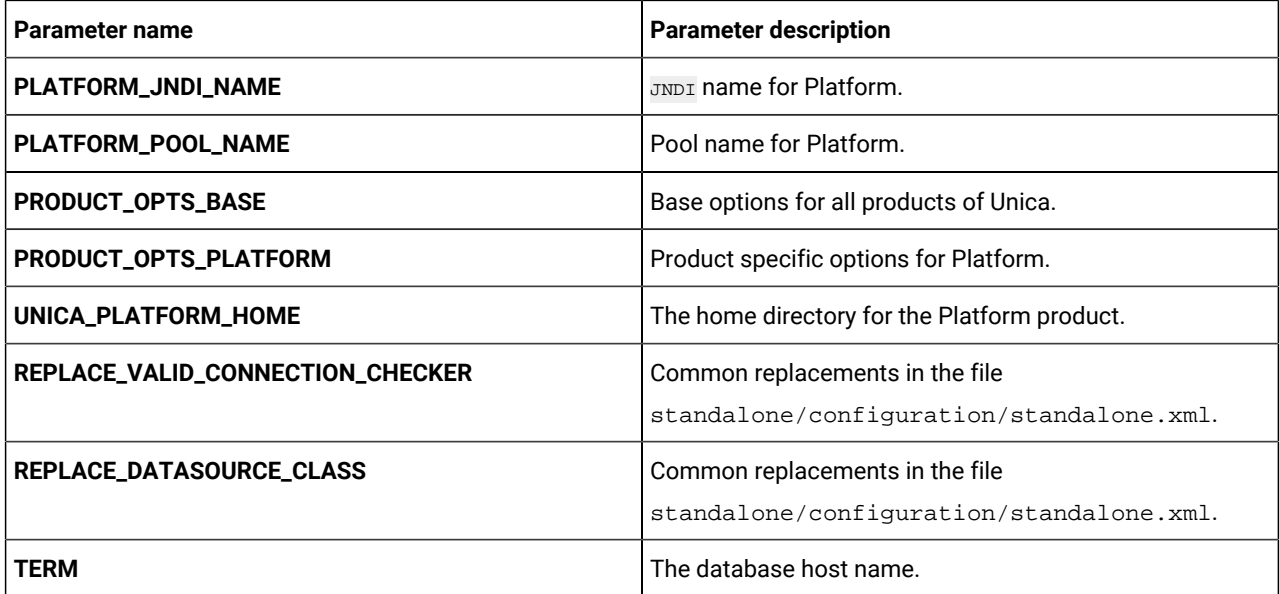

### **Table 46. Common parameters of Platform(continued)**

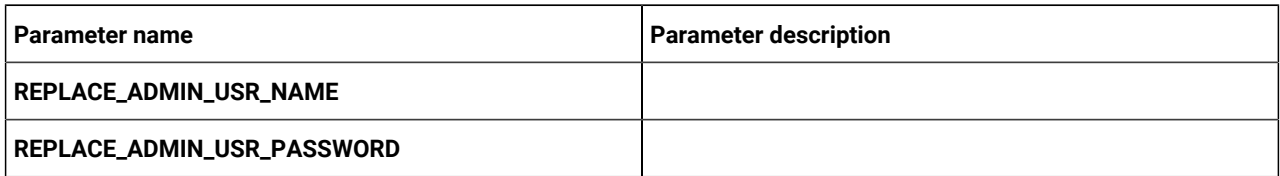

#### **Table 47. Database-related parameters of Platform**

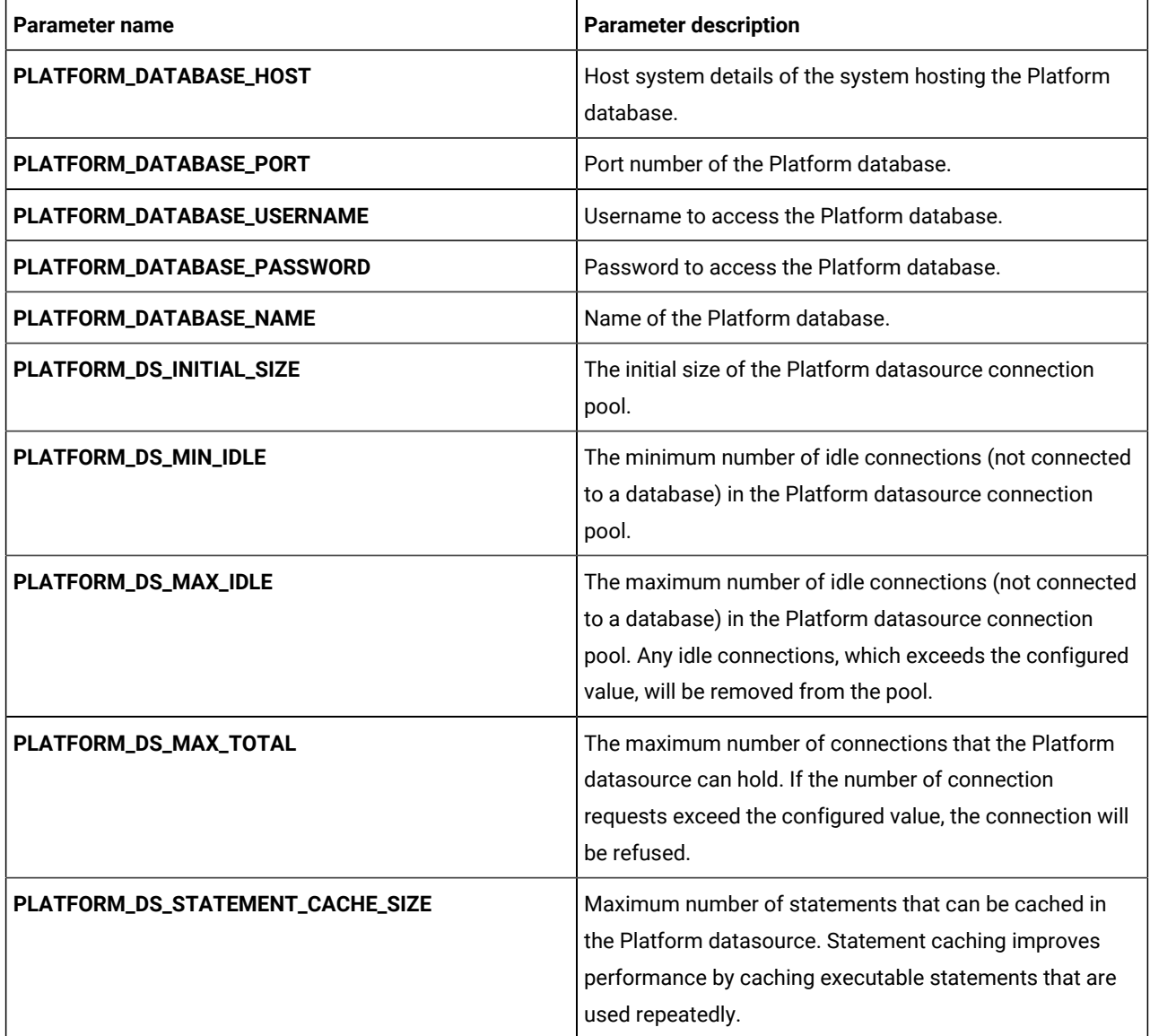

#### **Table 48. Application server-related parameters of Platform**

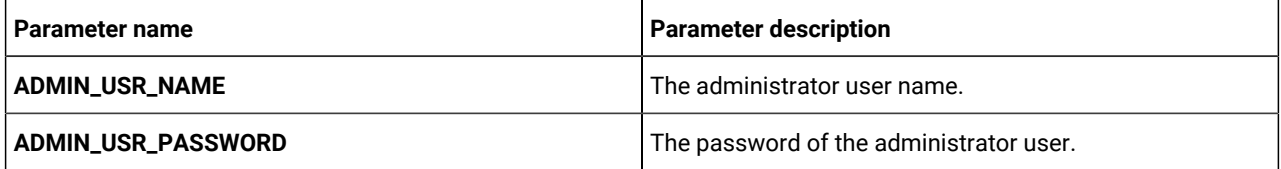

**Table 48. Application server-related parameters of Platform(continued)**

| <b>Parameter name</b>      | <b>Parameter description</b>                                                                                                    |
|----------------------------|----------------------------------------------------------------------------------------------------|
| JBOSS_ZIP_LOCATION         | The location of the JBoss ZIP file.                                                                                                    |
| JBOSS_ZIP_NAME             | The name of the JBoss ZIP file.                                                                                                    |
| DEST_JBOSS_UNZIP_LOCATION  | The location to unzip the JBoss ZIP file.                                                                                                    |
| DEST_UNZIP_FOLDER          | The folder into which the JBoss ZIP file should be<br>unzipped.                                                                                 |
| REPLACE_JDBC_DRIVER_JAR    | Name of the JDBC driver jar file. This<br>name is also used in replacements in<br>modules/jdbcmodule/main/module.xml (name of<br>the JDBC jar). |
| FORCE_INIT_JBOSS           | Set TRUE to force initialize JBoss or FALSE to avoid force<br>initialization.                                                                   |
| JVM_MIN_HEAP               | The minimum heap size for JVM.                                                                                                    |
| JVM_MAX_HEAP               | The maximum heap size for JVM.                                                                                                    |
| JVM_MIN_METASPACE          | The minimum meta space for JVM.                                                                                                    |
| JVM_MAX_METASPACE          | The maximum meta space for JVM.                                                                                                    |
| <b>MANAGER_URL</b>         | The URL to access Manager.                                                                                                    |
| PLAT_HOST_NAME             | The system host name of Platform.                                                                                                    |
| PLAT_MANAGEMENT_PORT       | The management port number for the Platform system.                                                                                             |
| PLAT_MANAGEMENT_HTTPS_PORT | The management <b>HTTPS</b> port number for the Platform<br>system.                                                                             |
| PLAT_AJP_PORT              | The AJP port number for the Platform system.                                                                                                    |
| PLAT_HTTP_PORT             | The HTTP port number for the Platform system.                                                                                                   |
| PLAT_HTTPS_PORT            | The <b>HTTPS</b> port number for the Platform system.                                                                                           |
| PLAT_RECOVERY_ENV_PORT     | The recovery environment port number of the Platform<br>system.                                                                                 |
| PLAT_STATUS_MANAGER_PORT   | The status manager port number of the Platform system.                                                                                          |
| <b>WLS_DOMAIN_NAME</b>     | Domain name of the WLS server.                                                                                                    |
| <b>WLS_SERVER_NAME</b>     | Server name of the WLS server.                                                                                                    |
| <b>WLS_Port</b>            | The WLS port for access.                                                                                                    |
| <b>WLS_DOMAIN_LOCATION</b> | The location of the WLS domain files.                                                                                                    |

**Table 48. Application server-related parameters of Platform(continued)**

| Parameter name               | <b>Parameter description</b>                                   |
|------------------------------|----------------------------------------------------------------|
| <b>WLS HOME DIR</b>          | The location of the wLs home directory.                        |
| <b>WLS_MIN_HEAP</b>          | Minimum heap size for wLs.                                     |
| <b>WLS_MAX_HEAP</b>          | Maximum heap size for wLs.                                     |
| <b>WLS JDBC DRIVER</b>       | The location of the WLS JDBC driver.                           |
| <b>WLS_CREATION_DELAY</b>    | The delay duration, in seconds, for $WLS$ creation.            |
| <b>WLS_START_DELAY</b>       | The delay duration, in seconds, for starting w <sub>LS</sub> . |
| <b>WLS_JDBC_DRIVER_CLASS</b> | The JDBC driver class name for WLS.                            |
| <b>WLS_DB_TEST_STATEMENT</b> | The string for display when WLS database Test succeeds.        |

# <span id="page-48-0"></span>Segment Central configurations

To configure Segment Central for Cloud Native Unica, make the necessary modifications to the segmentcentralconfigMap.yaml file.

To access the segmentcentral-configMap.yaml file, navigate to /unica/templates/ in the Unica charts folder. Open the file and make modifications to the following parameters:

**Table 49. Common parameters for Segment Central**

| Parameter name                      | <b>Parameter description</b> |
|-------------------------------------|------------------------------|
| SEGMENTCENTRAL_PRODUCT_NAME         | Seqmentcentral               |
| SEGMENT_CENTRAL_WAR_NAME            | SegmentCentral.war           |
| SEGMENTCENTRAL_APPLICATION_NAME     | seqmentcentral               |
| SEGMENTCENTRAL_DOMAIN_USERNAME      | root                         |
| SEGMENTCENTRAL_DOMAIN_PASSWORD      | $unica*03$                   |
| SEGMENTATIONENGINE_PRODUCT_NAME     | Segmentationengine           |
| SEGMENTATION_ENGINE_WAR_NAME        | SegmentationEngine.war       |
| SEGMENTATIONENGINE_APPLICATION_NAME | segmentationengine           |
| SEGMENTATIONENGINE_DOMAIN_USERNAME  | root                         |
| SEGMENTATIONENGINE_DOMAIN_PASSWORD  | $unica*03$                   |

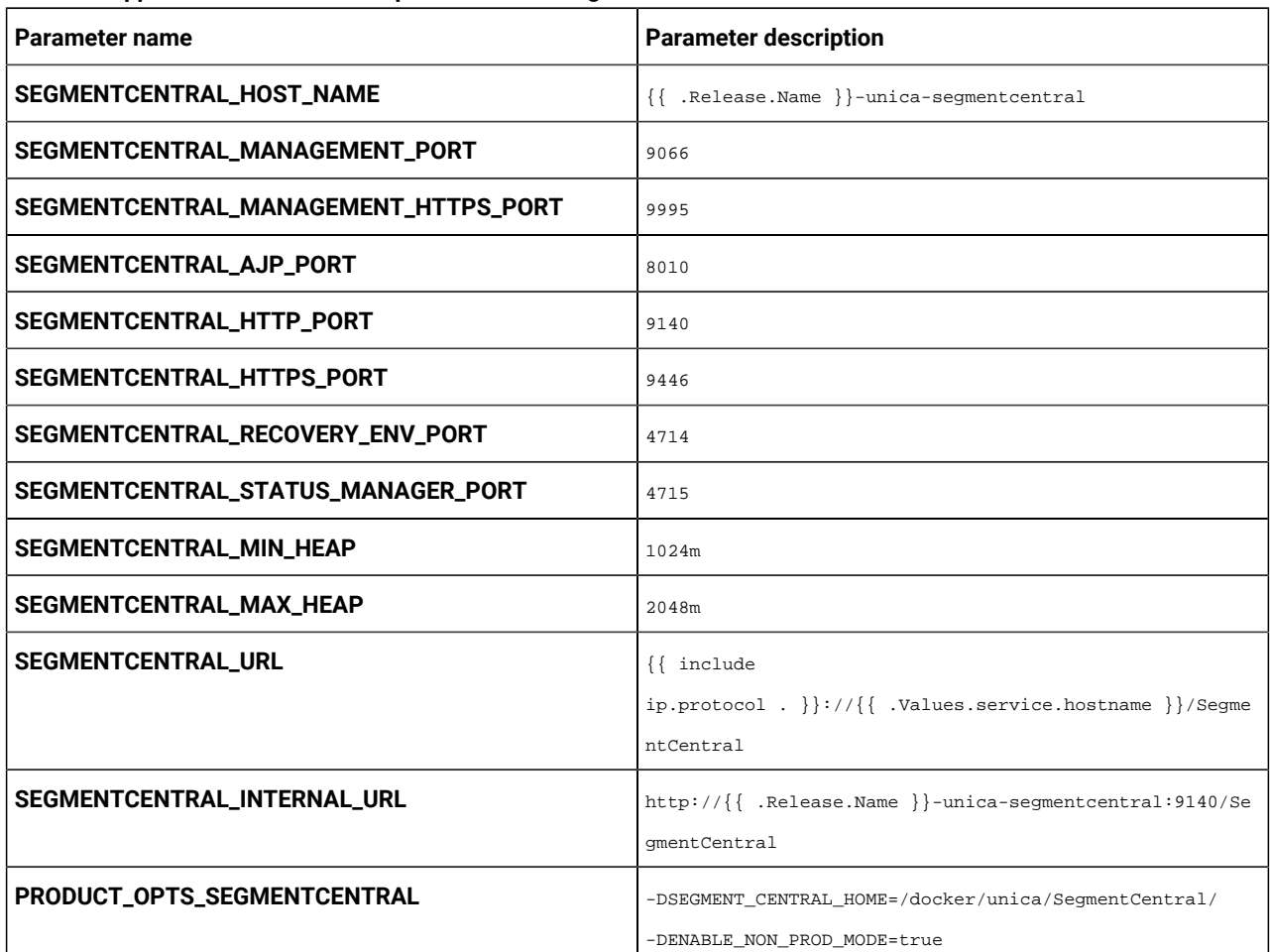

#### **Table 50. Application Server-related parameters for Segment Central**

#### **Table 51. Application Server-related parameters for Segment Central Engine**

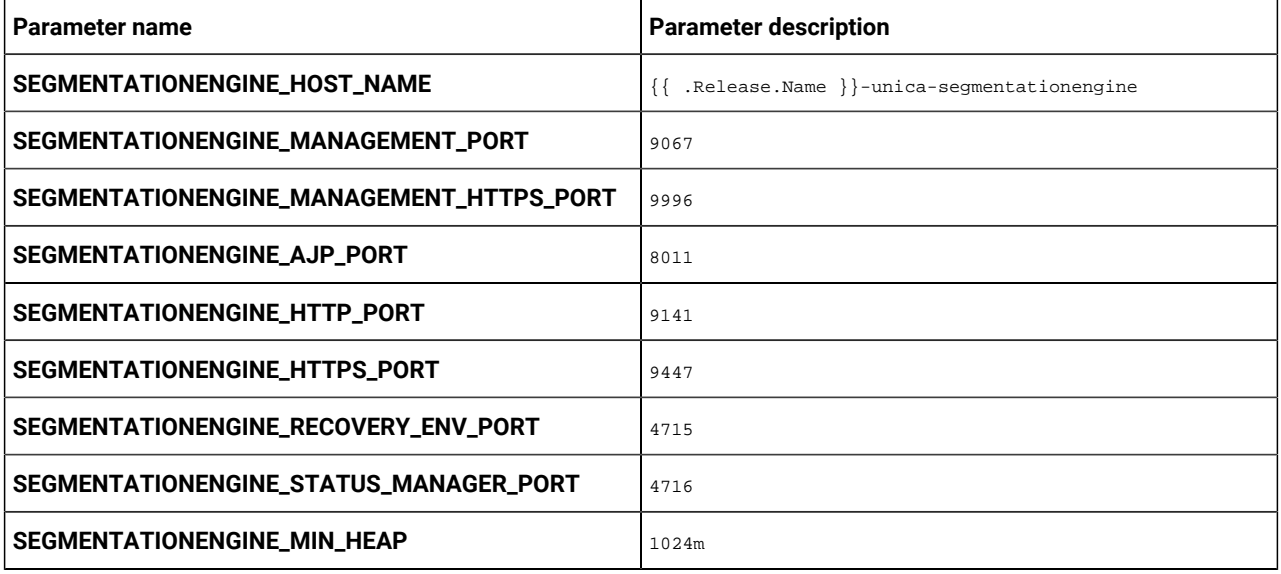

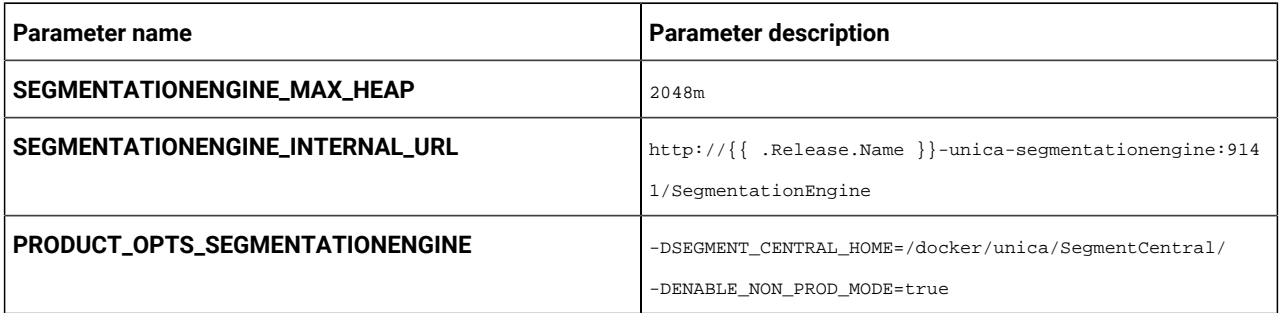

### **Table 51. Application Server-related parameters for Segment Central Engine (continued)**

#### **Table 52. Database-related parameters for Segment Central**

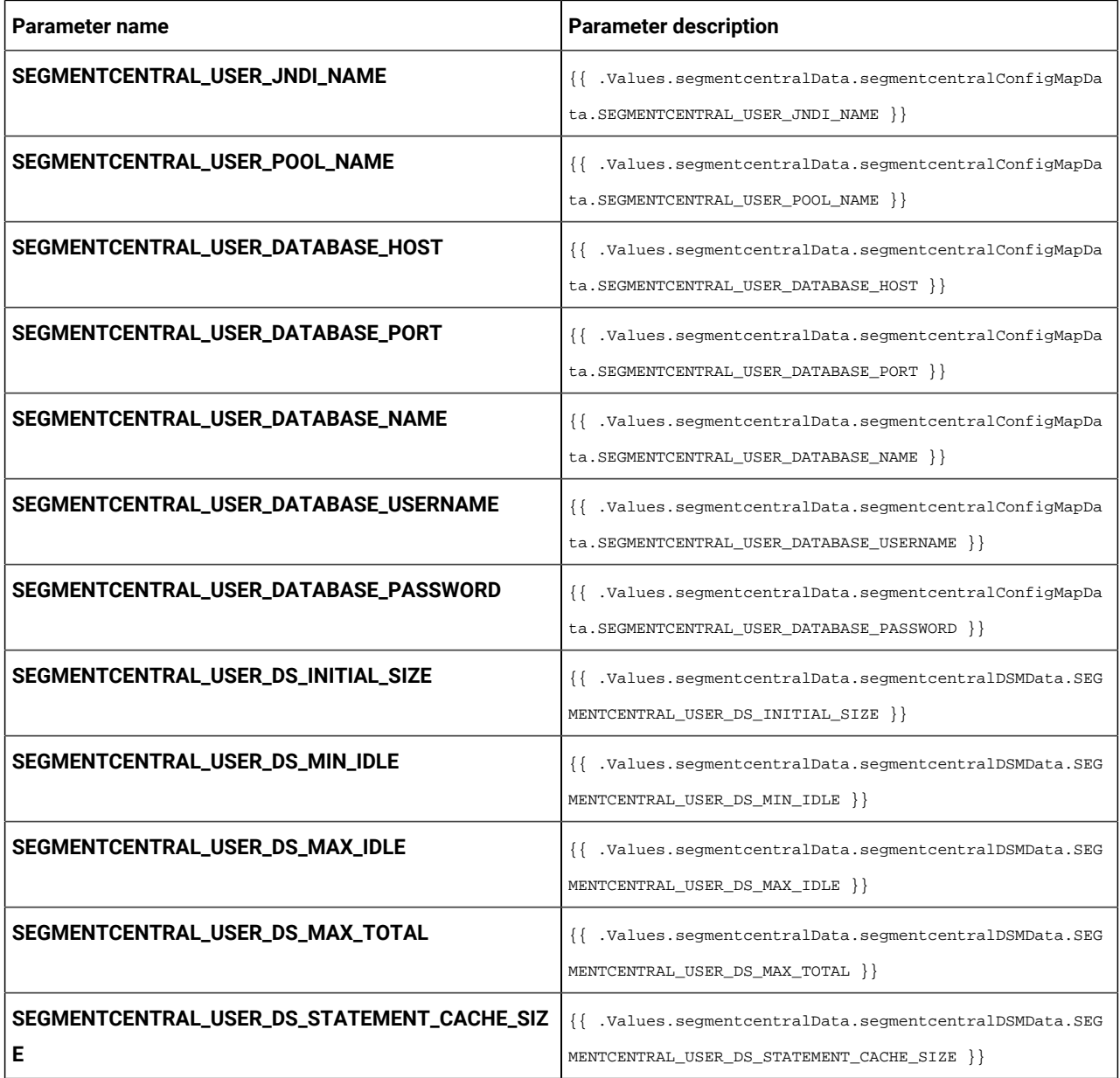

#### **Table 52. Database-related parameters for Segment Central (continued)**

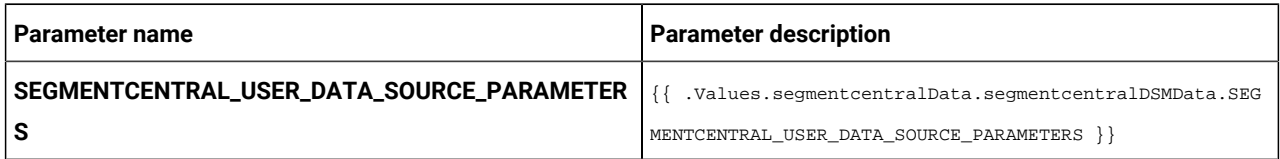

#### **Table 53. Database-related parameters for Segment Central Engine**

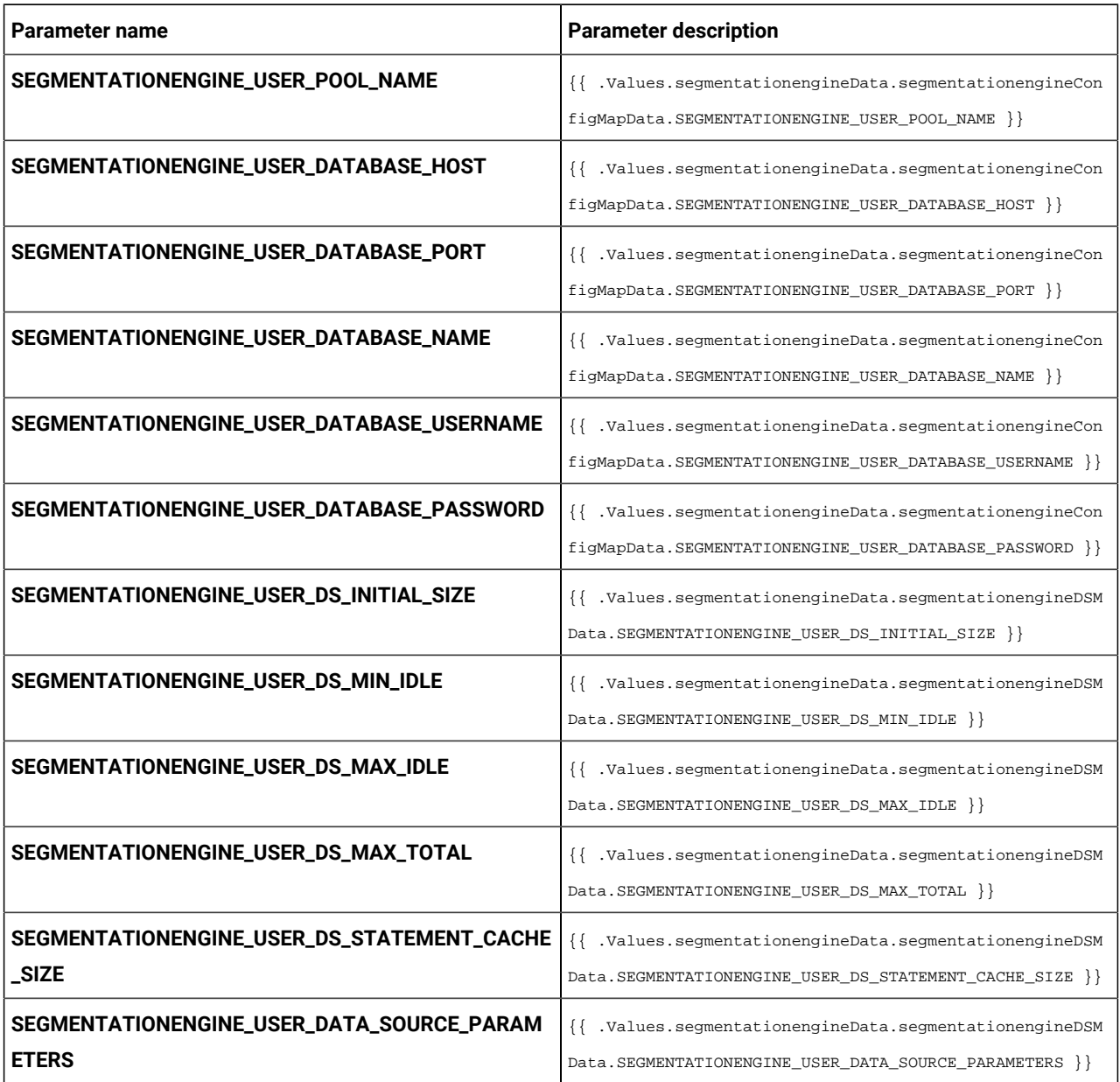

# <span id="page-51-0"></span>Sub-chart configuration in Helm charts

To run a database container as a sub-chart, the database must reside within the cluster. Sub-charts have their own configMap for configurations.

**Note:** Cloud Native Unica does not own the database.

### <span id="page-52-0"></span>values.yaml driven configurations

1. Database and Data source memory related parameters can be configured in values. yaml and Product

configmap.yaml files as shown in the following examples:

• **Values file example**:

```
campaignData: 
  campaignConfigMapData: 
    CAMPAIGN_DATABASE_HOST: "hcl-unica-suite-database" 
     CAMPAIGN_DATABASE_PORT: "9088" 
    CAMPAIGN_DATABASE_NAME: "campuser:ONEDB_SERVER=onedb" 
     CAMPAIGN_DATABASE_USERNAME: "onedbsa" 
    CAMPAIGN_DATABASE_PASSWORD: "onedb4ever" 
     CAMPAIGN_DSN_NAME: "campuser" 
   campaignDSMData: 
     CAMPAIGN_DS_INITIAL_SIZE: "1" 
     CAMPAIGN_DS_MIN_IDLE: "1" 
     CAMPAIGN_DS_MAX_IDLE: "1" 
     CAMPAIGN_DS_MAX_TOTAL: "80" 
     CAMPAIGN_DS_STATEMENT_CACHE_SIZE: "180" 
     CAMPAIGN_DATA_SOURCE_PARAMETERS: 
 "removeAbandonedTimeout='300';removeAbandoned='true';testOnBorrow='true'"
```
#### • **Reflected in Campaign configmap file**:

```
CAMPAIGN_DATABASE_HOST:
```

```
 "{{ .Values.campaignData.campaignConfigMapData.CAMPAIGN_DATABASE_HOST }}" 
  CAMPAIGN_DATABASE_PORT: 
 "{{ .Values.campaignData.campaignConfigMapData.CAMPAIGN_DATABASE_PORT }}" 
 CAMPAIGN_DATABASE_NAME: 
 "{{ .Values.campaignData.campaignConfigMapData.CAMPAIGN_DATABASE_NAME }}" 
 CAMPAIGN_DATABASE_USERNAME: 
 "{{ .Values.campaignData.campaignConfigMapData.CAMPAIGN_DATABASE_USERNAME }}" 
 CAMPAIGN_DATABASE_PASSWORD: 
 "{{ .Values.campaignData.campaignConfigMapData.CAMPAIGN_DATABASE_PASSWORD }}" 
  CAMPAIGN_DSN_NAME: "{{ .Values.campaignData.campaignConfigMapData.CAMPAIGN_DSN_NAME }}" 
  CAMPAIGN_DS_INITIAL_SIZE: 
 "{{ .Values.campaignData.campaignDSMData.CAMPAIGN_DS_INITIAL_SIZE }}" 
  CAMPAIGN_DS_MIN_IDLE: "{{ .Values.campaignData.campaignDSMData.CAMPAIGN_DS_MIN_IDLE }}" 
  CAMPAIGN_DS_MAX_IDLE: "{{ .Values.campaignData.campaignDSMData.CAMPAIGN_DS_MAX_IDLE }}" 
  CAMPAIGN_DS_MAX_TOTAL: "{{ .Values.campaignData.campaignDSMData.CAMPAIGN_DS_MAX_TOTAL }}" 
  CAMPAIGN_DS_STATEMENT_CACHE_SIZE: 
 "{{ .Values.campaignData.campaignDSMData.CAMPAIGN_DS_STATEMENT_CACHE_SIZE }}"
```
- 2. Parameters categorization: Each product is separately defined by a tag in the values. yaml file and subtag is provided for Data type: database or data source memory.
	- **Example: Data type categorisation (Database and Data source memory)**

```
campaignData: 
   campaignConfigMapData: 
     CAMPAIGN_DATABASE_HOST: "hcl-unica-suite-database" 
     CAMPAIGN_DATABASE_PORT: "9088"
```

```
 CAMPAIGN_DATABASE_NAME: "campuser:ONEDB_SERVER=onedb" 
   CAMPAIGN_DATABASE_USERNAME: "onedbsa" 
   CAMPAIGN_DATABASE_PASSWORD: "onedb4ever" 
   CAMPAIGN_DSN_NAME: "campuser" 
 campaignDSMData: 
   CAMPAIGN_DS_INITIAL_SIZE: "1" 
   CAMPAIGN_DS_MIN_IDLE: "1" 
   CAMPAIGN_DS_MAX_IDLE: "1" 
   CAMPAIGN_DS_MAX_TOTAL: "80" 
   CAMPAIGN_DS_STATEMENT_CACHE_SIZE: "180" 
    CAMPAIGN_DATA_SOURCE_PARAMETERS: 
 "removeAbandonedTimeout='300';removeAbandoned='true';testOnBorrow='true'"
```
• **Example: Product wise categorisation**

```
collaborateData: 
   collaborateConfigMapData: 
     COLLABORATE_DATABASE_HOST: "hcl-unica-suite-database" 
     COLLABORATE_DATABASE_PORT: "9088" 
     COLLABORATE_DATABASE_NAME: "platuser" 
     COLLABORATE_DATABASE_USERNAME: "informix" 
     COLLABORATE_DATABASE_PASSWORD: "in4mix" 
   collaborateDSMData: 
     COLLABORATE_DS_INITIAL_SIZE: "1" 
     COLLABORATE_DS_MIN_IDLE: "1" 
     COLLABORATE_DS_MAX_IDLE: "1" 
     COLLABORATE_DS_MAX_TOTAL: "80" 
     COLLABORATE_DS_STATEMENT_CACHE_SIZE: "180" 
     COLLABORATE_DATA_SOURCE_PARAMETERS: 
  "removeAbandonedTimeout='300';removeAbandoned='true';testOnBorrow='true'" 
contactcentralData: 
   contactcentralConfigMapData: 
     CONTACTCENTRAL_DATABASE_HOST: "hcl-unica-suite-database" 
     CONTACTCENTRAL_DATABASE_PORT: "9088" 
     CONTACTCENTRAL_DATABASE_USERNAME: "onedbsa" 
     CONTACTCENTRAL_DATABASE_PASSWORD: "onedb4ever" 
     CONTACTCENTRAL_DATABASE_NAME: "platuser:ONEDB_SERVER=onedb" 
   contactcentralDSMData: 
     CONTACTCENTRAL_DS_INITIAL_SIZE: "1" 
     CONTACTCENTRAL_DS_MIN_IDLE: "1" 
     CONTACTCENTRAL_DS_MAX_IDLE: "1" 
     CONTACTCENTRAL_DS_MAX_TOTAL: "80" 
     CONTACTCENTRAL_DS_STATEMENT_CACHE_SIZE: "180" 
     CONTACTCENTRAL_DATA_SOURCE_PARAMETERS: 
  "removeAbandonedTimeout='300';removeAbandoned='true';testOnBorrow='true'"
```
3. JAVA\_HOME is set in values.yaml.

• JAVA\_HOME, DOCKER\_HOME, JRE\_HOME, DIRECTOR\_JAVA\_HOME parameters have same value assigned in common configmap files.

```
DOCKER_JAVA_HOME: "{{ .Values.commonConfigMapMiscData.JAVA_HOME }}"
DIRECTOR_JAVA_HOME: "{{ .Values.commonConfigMapMiscData.JAVA_HOME }}"
JRE_HOME: "{{ .Values.commonConfigMapMiscData.JAVA_HOME }}"
JavaHOME: "{{ .Values.commonConfigMapMiscData.JAVA_HOME }}"
```
- JAVA\_HOME: docker/unica/jre is defined in values file and used in the common\_configmap.yaml file. If you have installed JRE in a custom path, set JAVA\_HOME to <Custom-JRE-Path>. For example, if the custom JRE installation path is /docker/unica/JdbcDrivers/jre, replace <Custom-JRE-Path> by /docker/ unica/JdbcDrivers/jre.
- 4. Ingress updates with version 1.22:
	- For k8s 1.22 version API updates have been made to RBAC and INGRESS files also ingress structure is changed as per K8S update.
	- **Example old ingress**:

```
rules: 
   - host: {{ .Values.service.hostname }} 
     http: 
      paths: 
       - path: /Insights 
        backend: 
           serviceName: {{ include "unica.fullname" . }}-insights 
           servicePort: {{ .Values.service.port.insights }}
```
• **Example new ingress**:

```
rules: 
   - host: {{ .Values.service.hostname }} 
    http: 
       paths: 
       - path: /Insights 
         pathType: Prefix 
         backend: 
           service: 
              name: {{ include "unica.fullname" . }}-insights 
              port: 
                 number: {{ .Values.service.port.insights }}
```